Z0105001-L00-01

# **RGW series Setup manual**

For Version 1.4.1

ROOT Inc.

#### 1. Setup Method

1.1 Connections

First, it is required to login in order to set up this unit. There are two methods to login; one is through serial line, and two, through telnet or Secure Shell (SSH) from a host on LAN.

When setting up with serial line, we suggest using terminal software such as Hyperterminal for personal computers.

Setup configurations for terminal software are as follows: Data Transfer Rate: 19200 bps Character Bit Length: 8 Parity Check: None Stop Bit Length: 1

Flow Control: RGW 2400/OD - hardware flow  $\xi$ Isn't it "None"?, as Japanese manual says

To connect with SSH, prior setup by serial line or telnet is required. Refer to "Generating Host key of SSH" (Section 1.7.50).

#### 1.2 Setup

There are two methods for setup:

One is to use command-line shell by command input from console; the other is to directly rewrite configuration file from internal OS shell.

Setup through internal OS shell requires knowledge of both OS and network. Please contact us regarding specific setup method.

#### 1.3 User Mode and Privileged Mode

The command-line shell has two modes which are privileged mode and user mode.

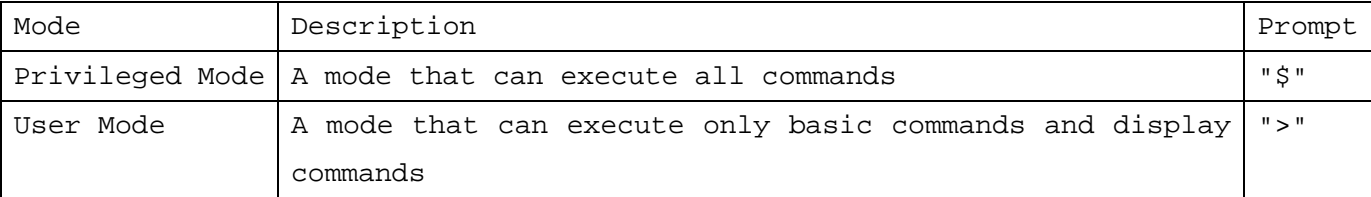

1.4 Setting by Command Line Shell

A login prompt is displayed when connected with telnet: login:

Enter user name "admin":

login: admin<CR>

Proceed to enter password:

Password:xxxxxxxx<CR> (Note: Entered password is not displayed. See Section 3 for factory default user mode password setting.)

When login is accomplished, prompt > is displayed.

When changing the setup, it is required to move to privileged mode.

To move to privileged mode, enter command:

>administrator<CR>

Proceed to enter password for privileged mode:

password:xxxxxxxx<CR> (Note: Entered password is not displayed. See Section 3 for factory default privileged mode password setting.)

Prompt \$ is displayed.

To connect with SSH, please refer to "Generating Host key of SSH" (Section  $1.7.50$ ).

1.4.1 List of Command Line Shell Functions

| Function                | Description                                                |                                                                    |                                          |
|-------------------------|------------------------------------------------------------|--------------------------------------------------------------------|------------------------------------------|
| Supplement<br>to.       | By pressing [TAB] key, command string is inserted to the   |                                                                    |                                          |
| Command                 | supplemental part possible                                 |                                                                    |                                          |
| Help on Commands        | By pressing [?] key, displays list of available command or |                                                                    |                                          |
|                         | description of each command.                               |                                                                    |                                          |
|                         | Example:                                                   |                                                                    |                                          |
|                         | \$ip?                                                      |                                                                    |                                          |
|                         | *ip address                                                |                                                                    |                                          |
|                         | *ip route add                                              |                                                                    |                                          |
|                         | *ip route delete                                           |                                                                    |                                          |
|                         | Since no command is formed in ip, commands starting with   |                                                                    |                                          |
|                         | ip are displayed.                                          |                                                                    |                                          |
|                         | \$ ip address ?                                            |                                                                    |                                          |
|                         | usage: ip address"Interface Ipaddress Netmask"             |                                                                    |                                          |
|                         | : \$ ip address ep0 192.168.0.100 255.255.255.0<br>e.g.    |                                                                    |                                          |
|                         | Since the command "ip address" is unique, usage and        |                                                                    |                                          |
|                         | examples are displayed.                                    |                                                                    |                                          |
| Editing Command Line    | This function supports editing of command line.            |                                                                    |                                          |
|                         | The key bind of each is as follows:                        |                                                                    |                                          |
|                         | Key                                                        | Description                                                        |                                          |
|                         | Back Space                                                 |                                                                    | Deletes one character before cursor      |
|                         | Ctrl-A                                                     |                                                                    | Moves cursor to the head of command line |
|                         | $Ctrl-E$                                                   | Moves cursor to the end of command line                            |                                          |
|                         | Ctrl-D                                                     | Deletes the character on cursor<br>Deletes the entire command line |                                          |
|                         | $Ctrl-U$                                                   |                                                                    |                                          |
|                         | $Ctrl-F (->)$                                              |                                                                    | Moves cursor to the right                |
|                         | $Ctrl-B (-)$                                               | Moves cursor to the left                                           |                                          |
|                         | $Ctrl-K$                                                   | Deletes the character after cursor                                 |                                          |
| Record<br>оf<br>Entered | Retains records of inputted command                        |                                                                    |                                          |
| Commands                | Key                                                        |                                                                    | Description                              |
|                         | $Ctrl-P$                                                   |                                                                    | Calls previous recorded entry            |
|                         | $Ctrl-N$                                                   |                                                                    | Calls next recorded entry                |

#### 1.5 List of Commands

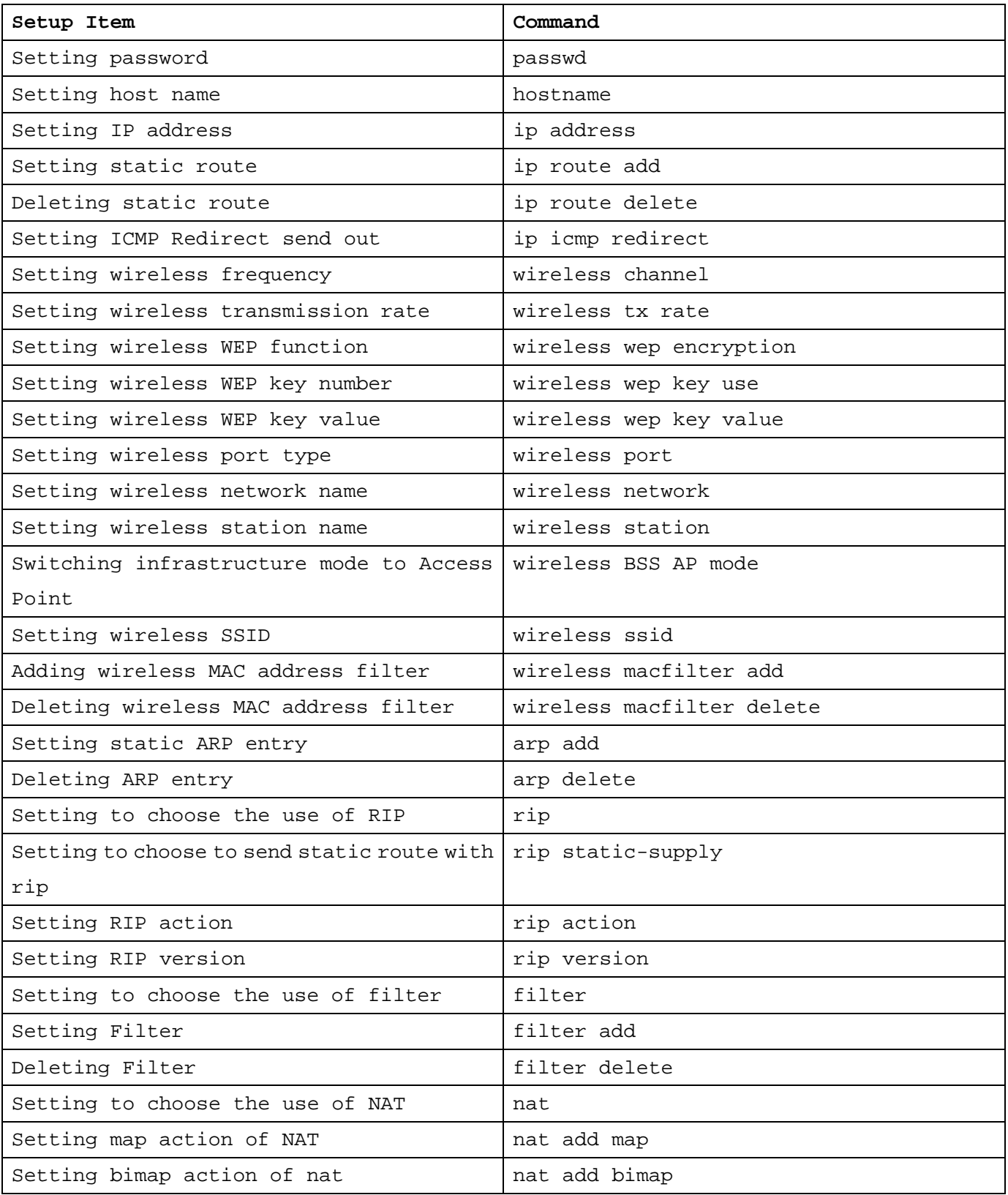

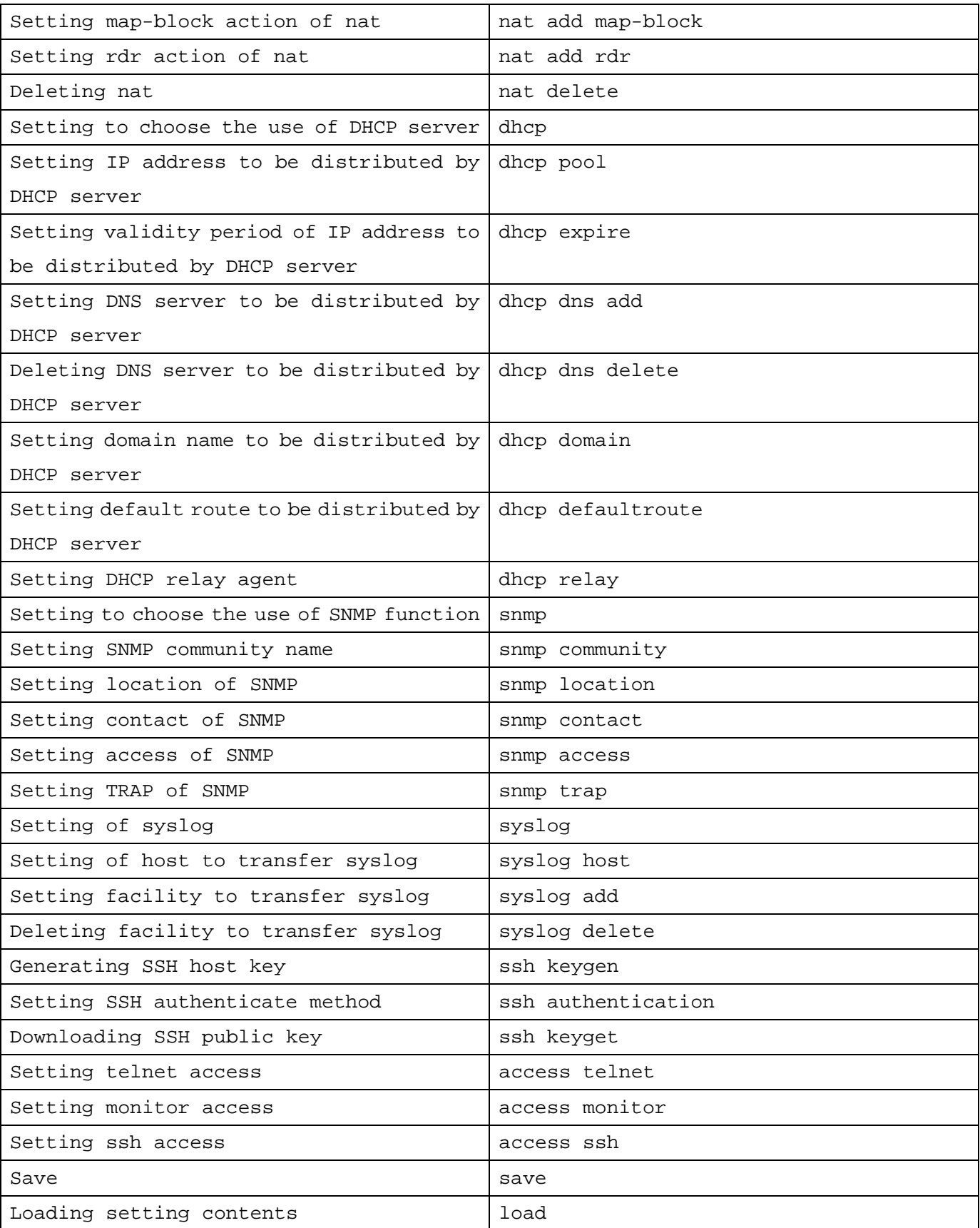

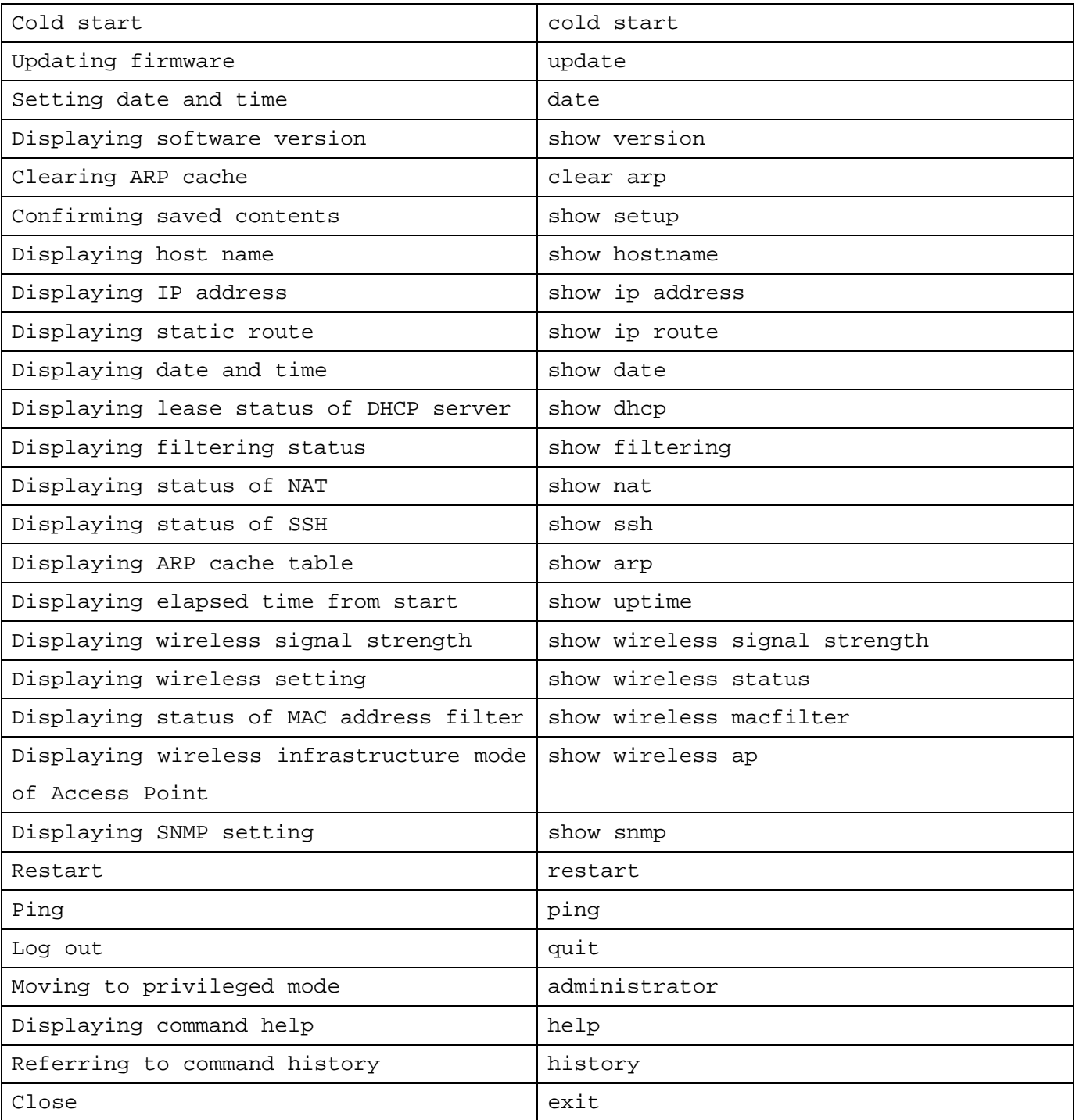

# 1.6 Typographical Conventions

Typographical conventions used in the command list are shown below.

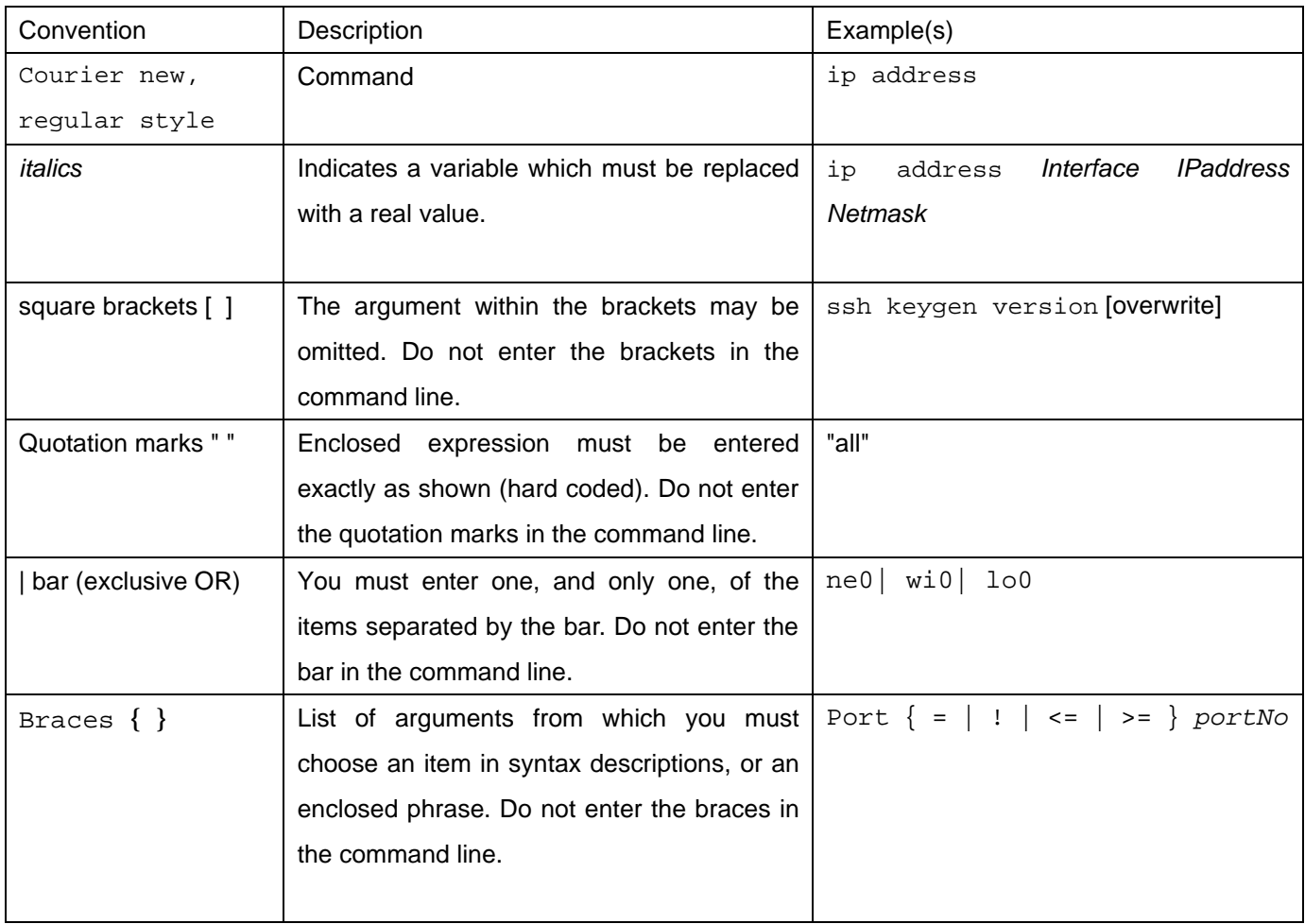

## 1.7 Explanation of Each Command

Each item is set without the need to restart.

#### 1.7.1 Setting Password

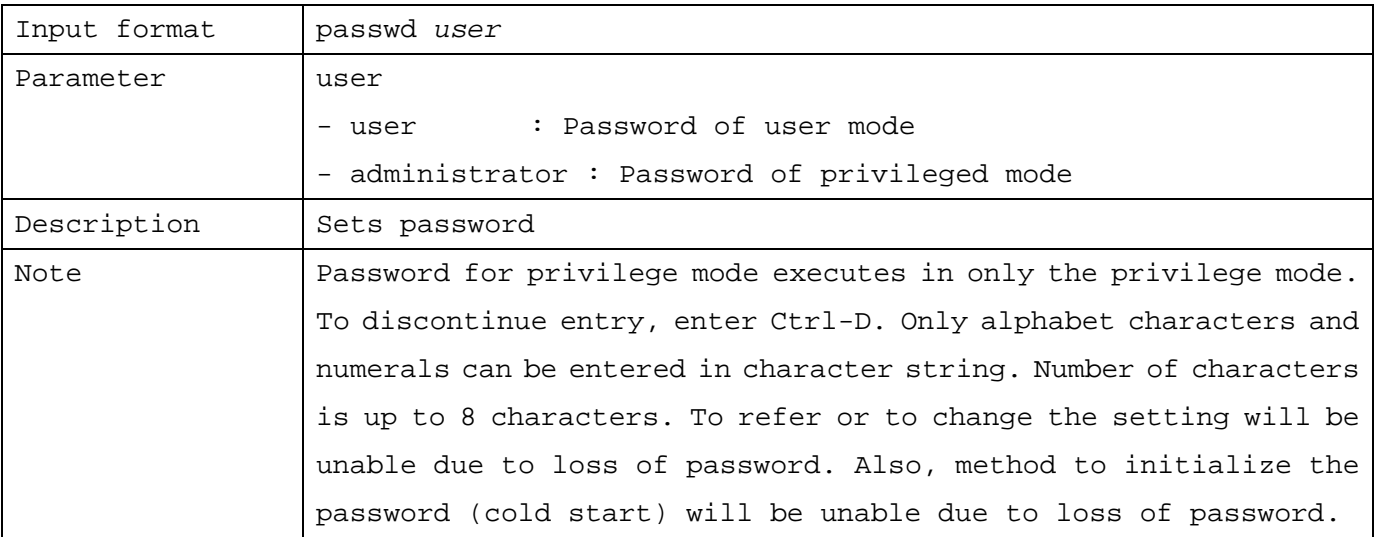

#### 1.7.2 Setting Host Name

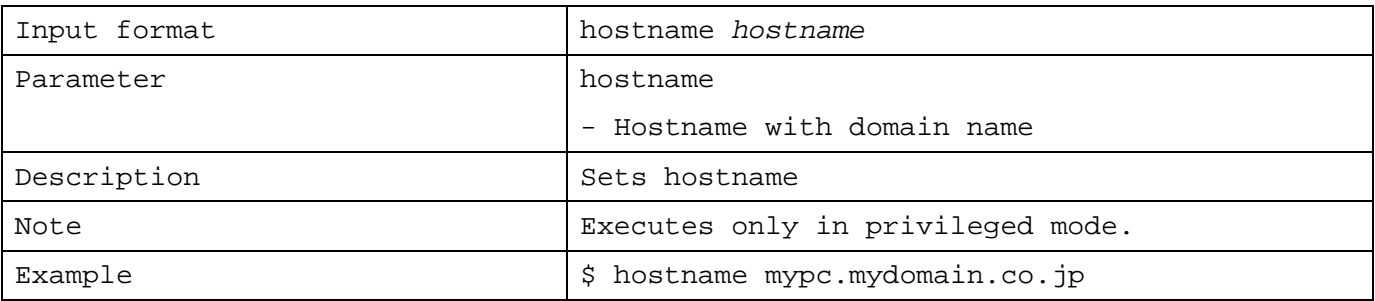

#### 1.7.3 Setting IP Address

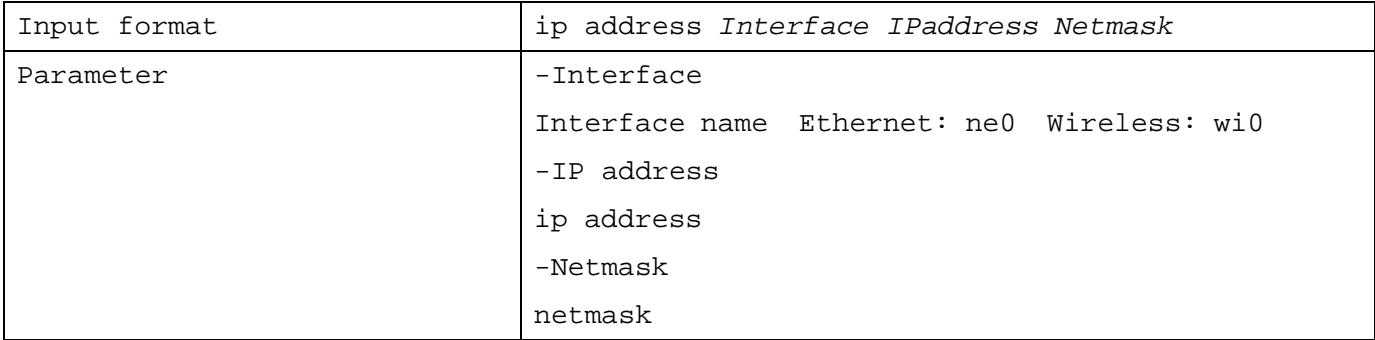

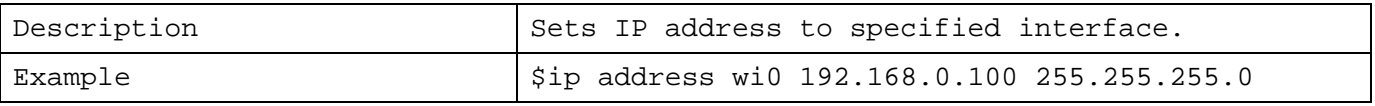

#### 1.7.4 Setting Static Route

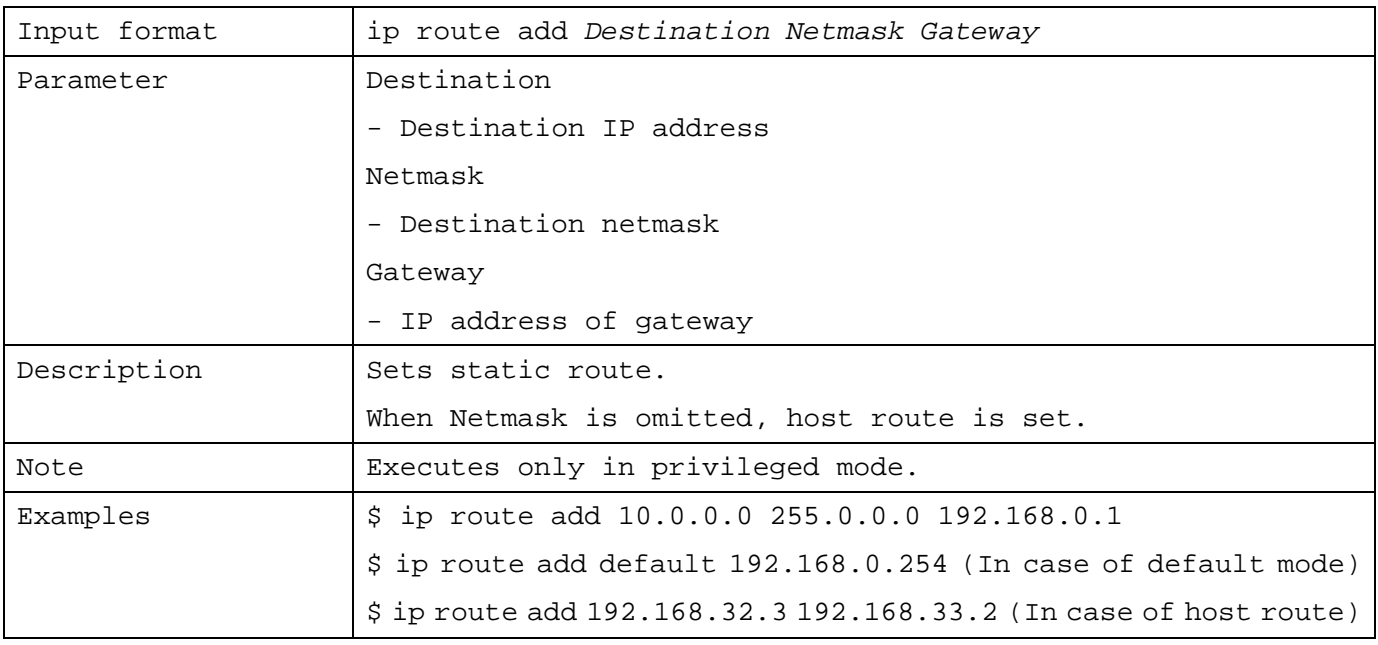

#### 1.7.5 Deleting Static Route

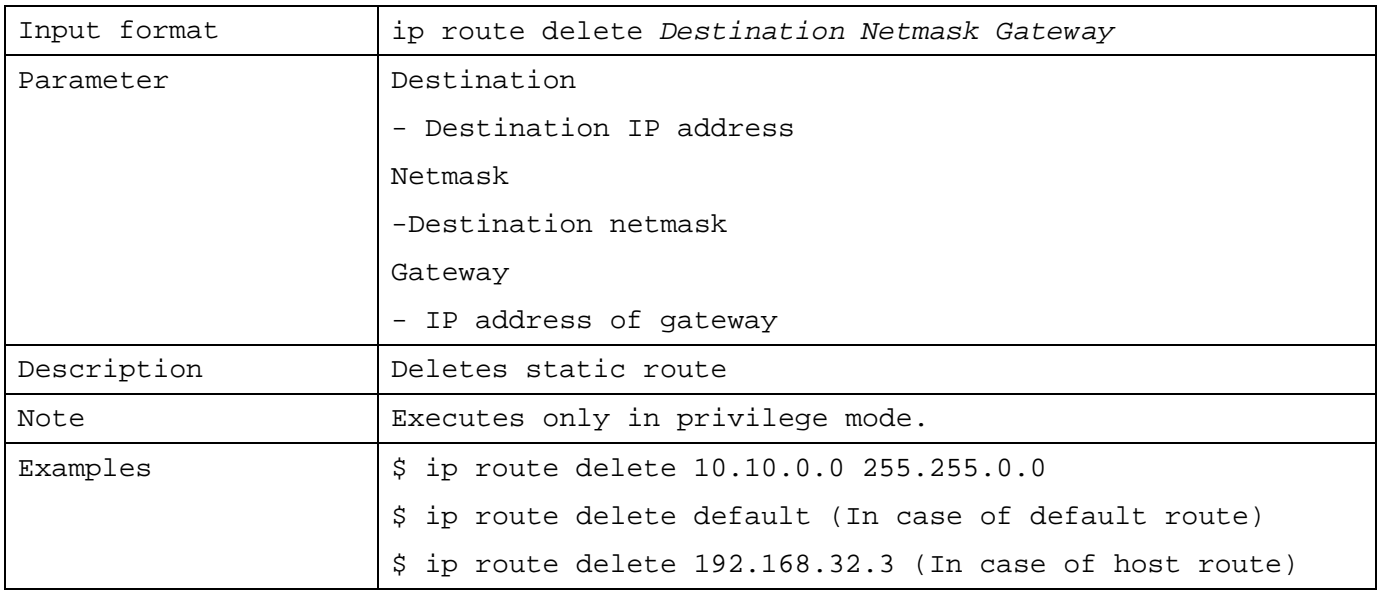

# 1.7.6 Setting ICMP Redirect Send Out

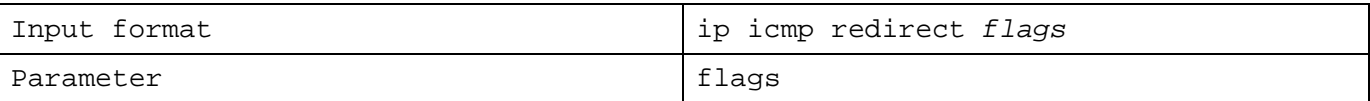

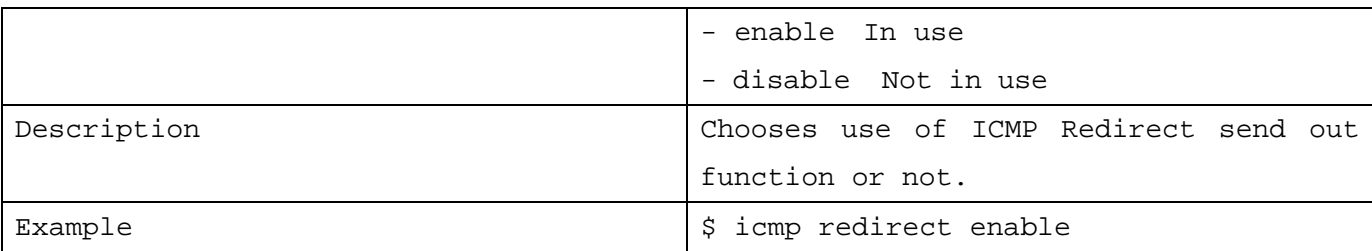

# 1.7.7 Setting Wireless Frequency

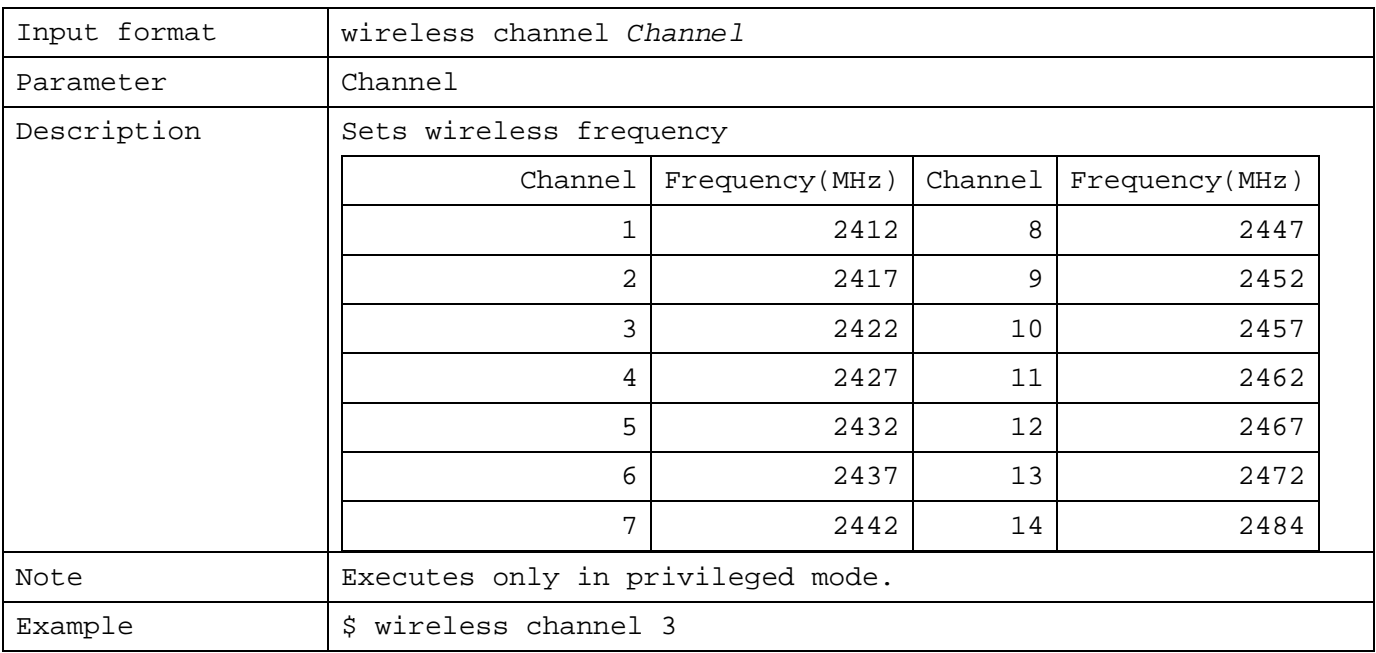

# 1.7.8 Setting Wireless Transmission Rate

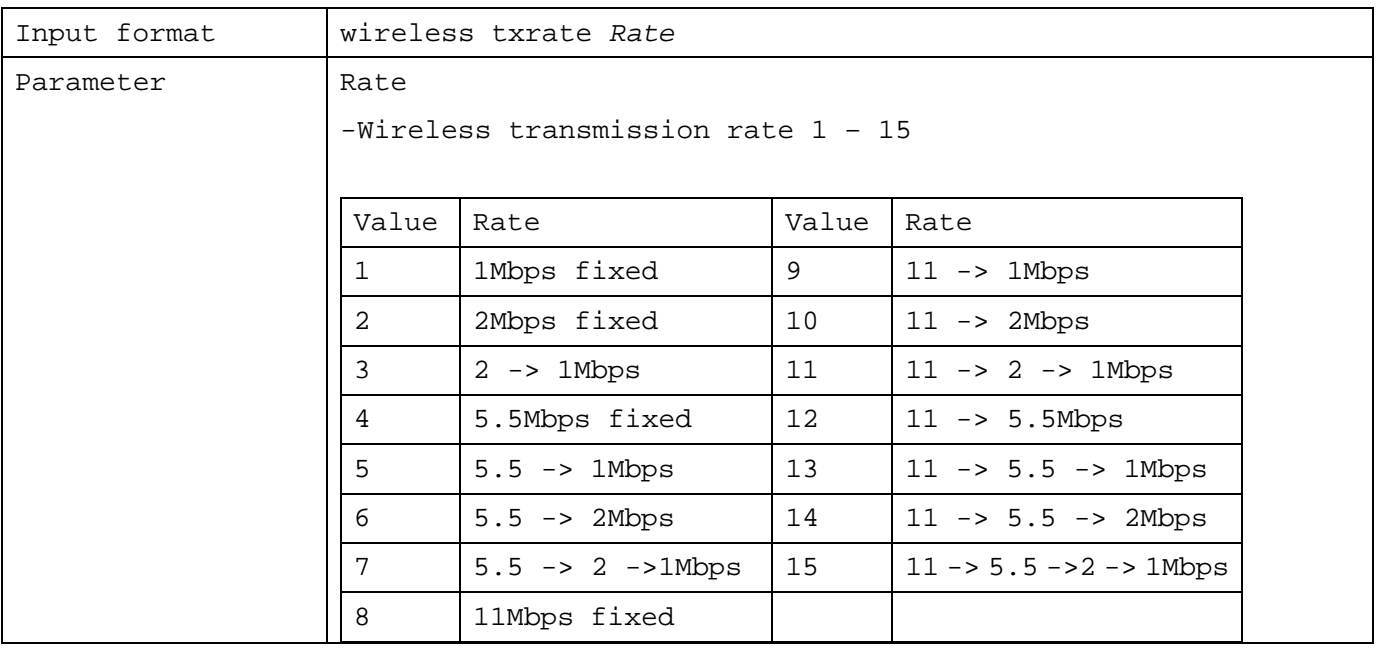

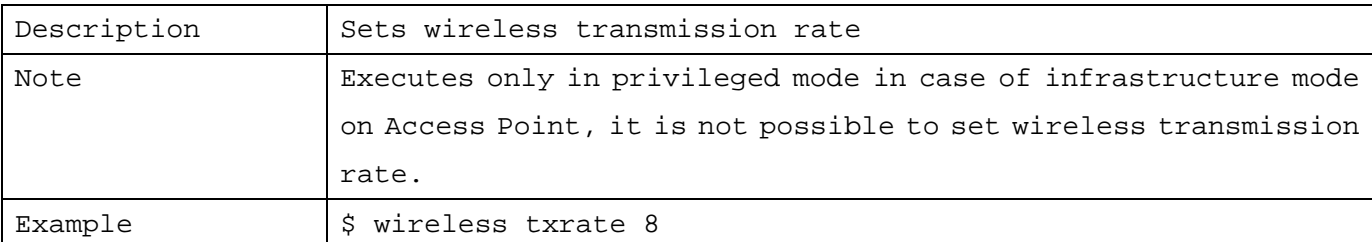

# 1.7.9 Setting Wireless WEP Function

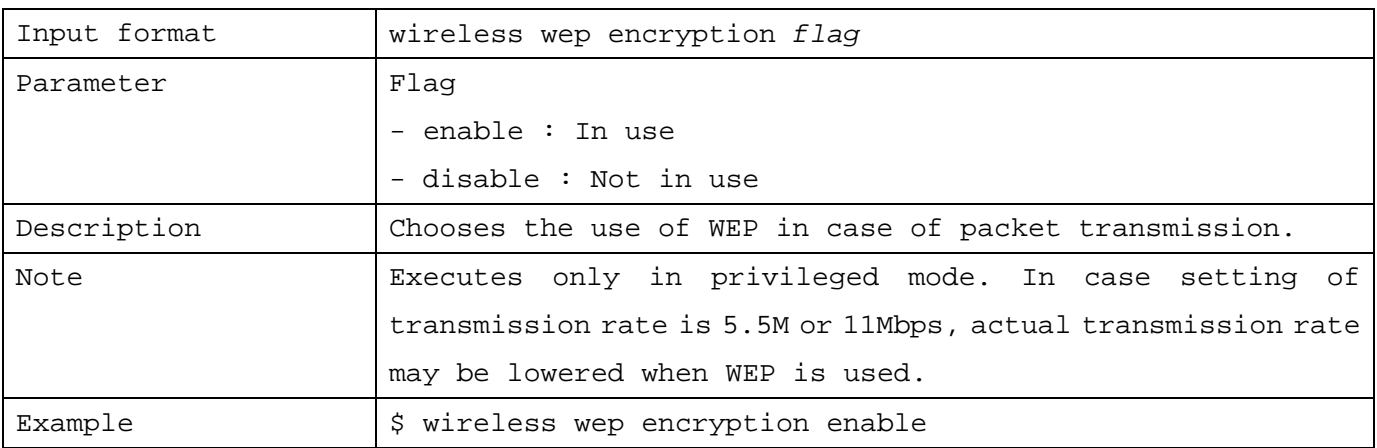

#### 1.7.10 Setting Wireless WEP Key Number

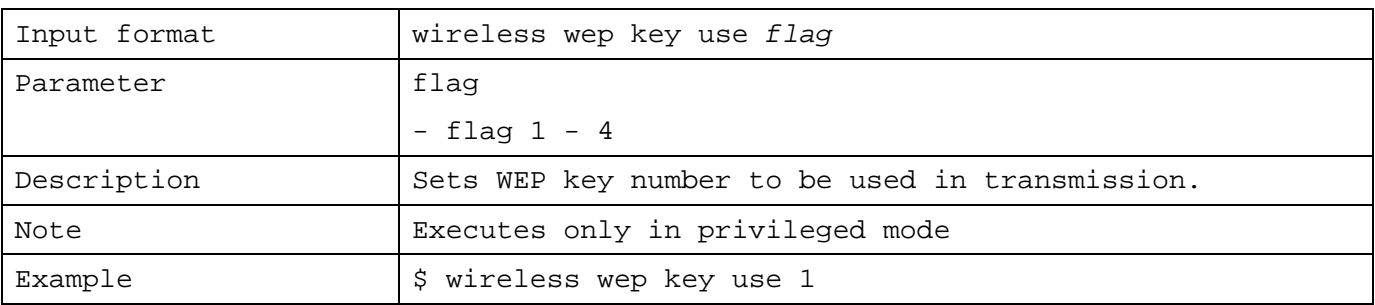

# 1.7.11 Setting WEP Key Value

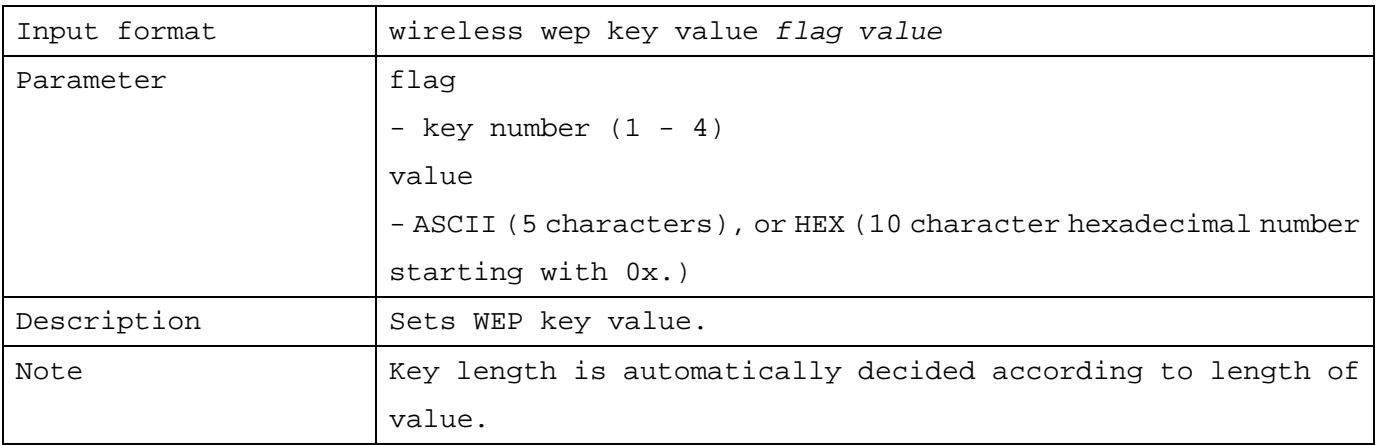

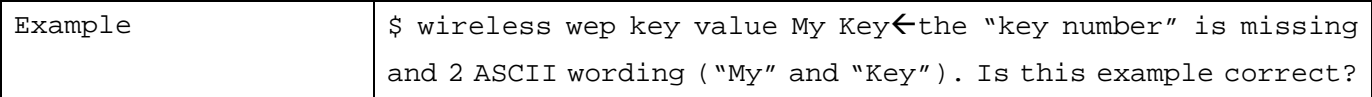

# 1.7.12 Setting Wireless Port Type

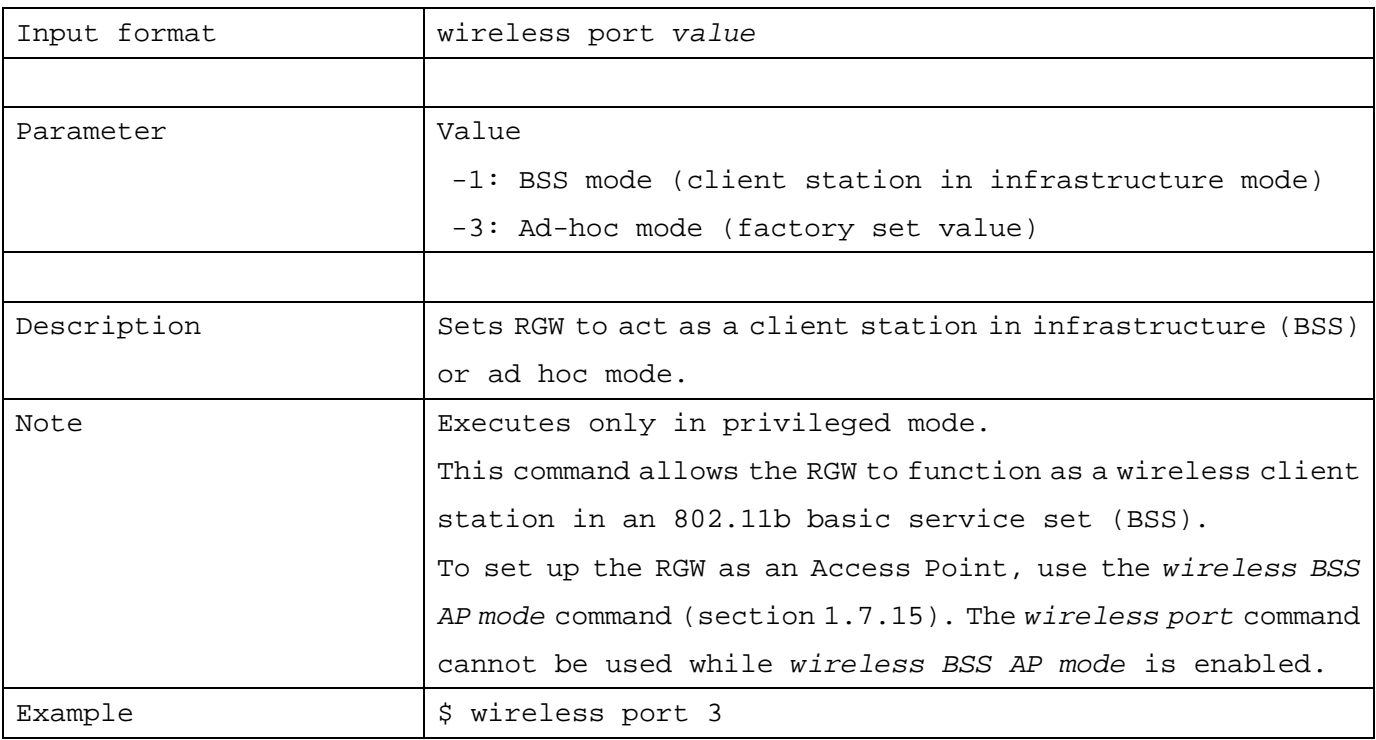

# 1.7.13 Setting Wireless Network Name

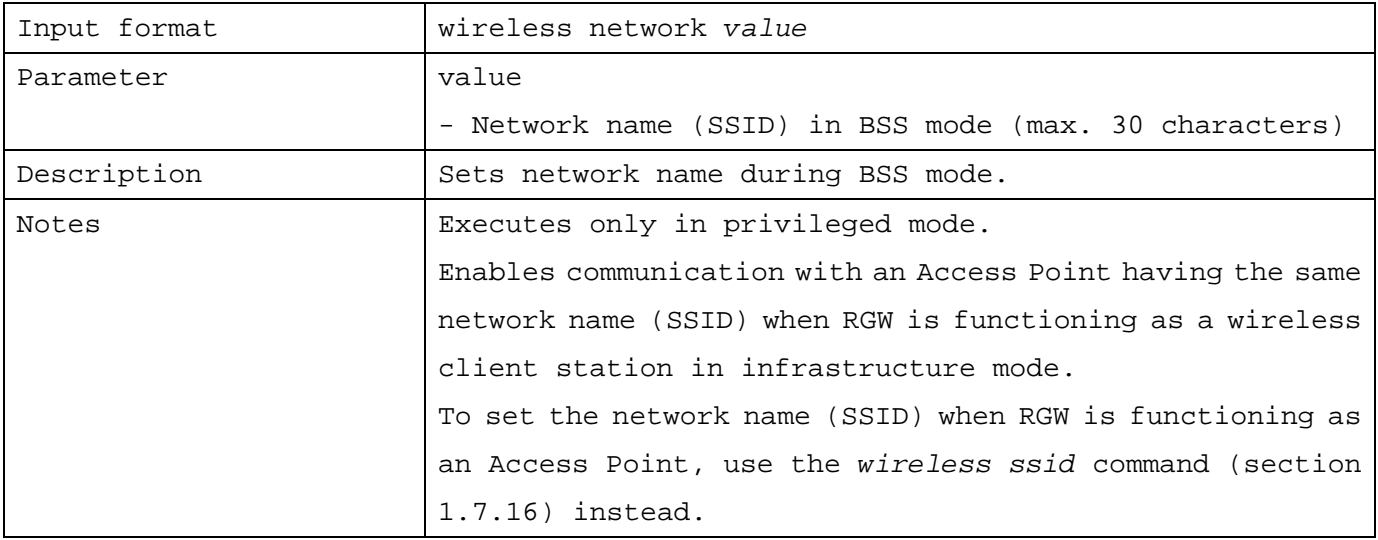

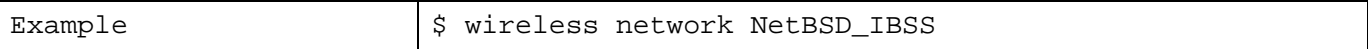

#### 1.7.14 Setting Wireless Station

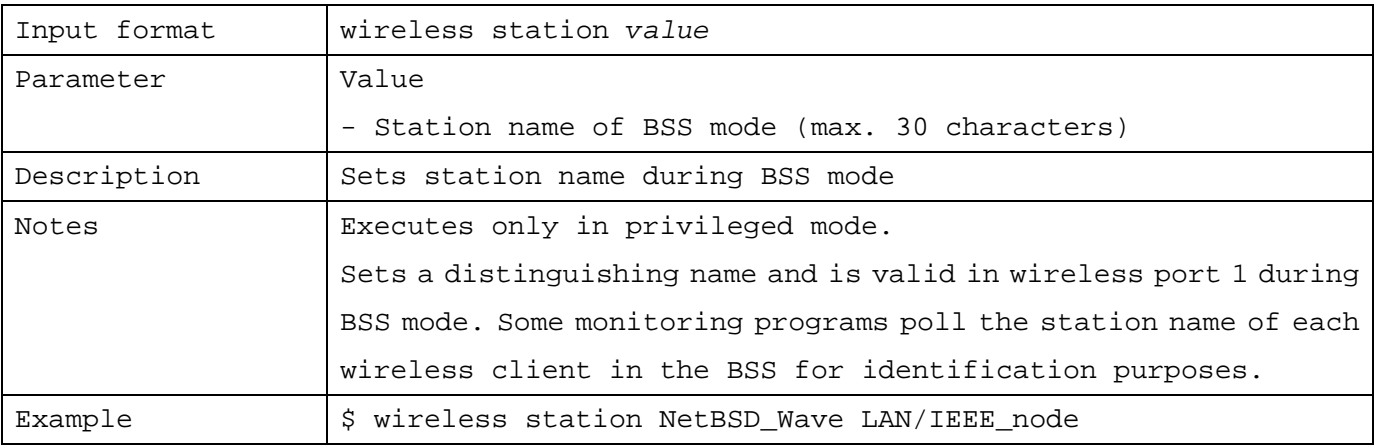

#### 1.7.15 Switching to Wireless Infrastructure Mode of Access Point

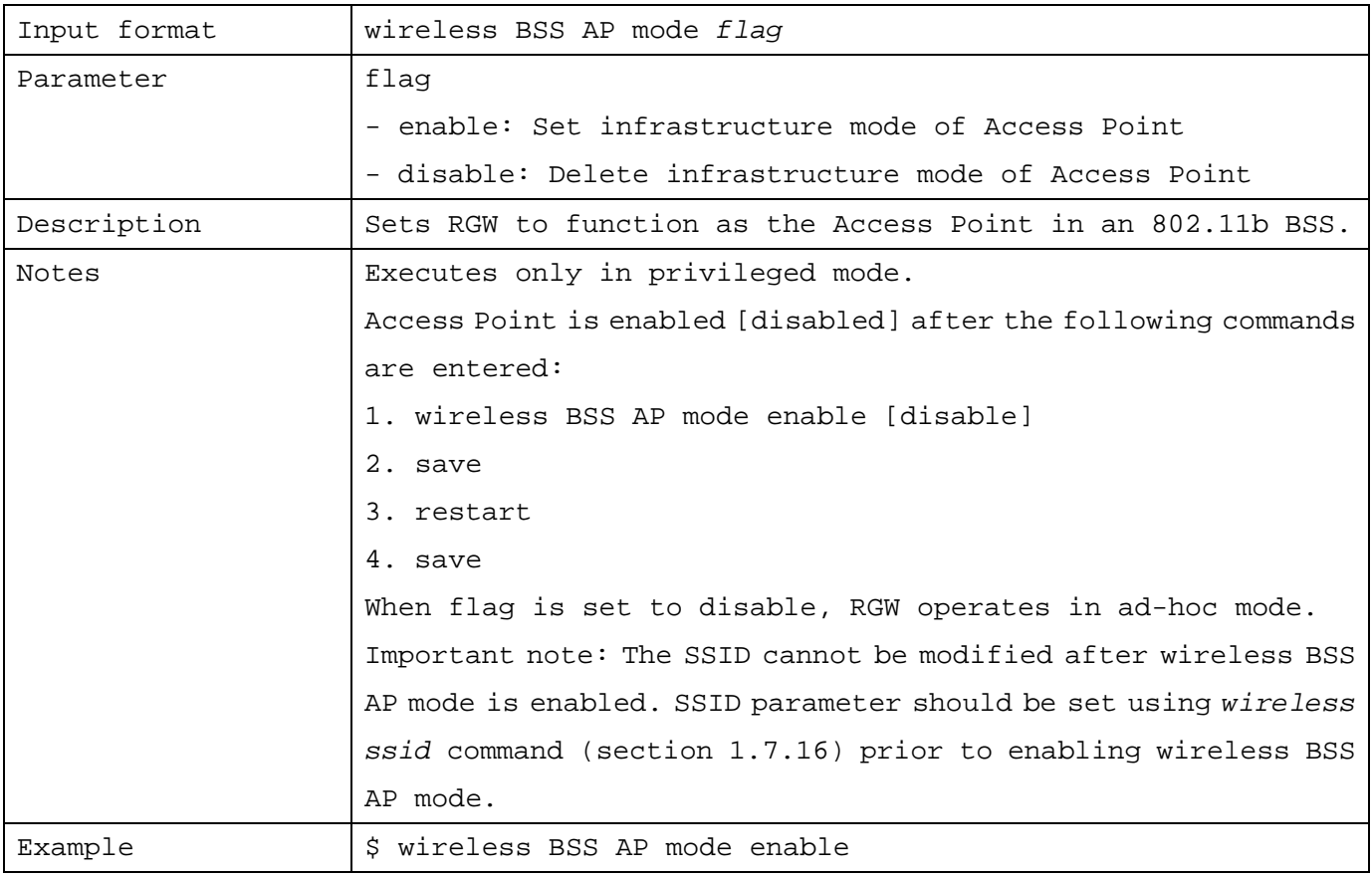

1.7.16 Setting Wireless SSID

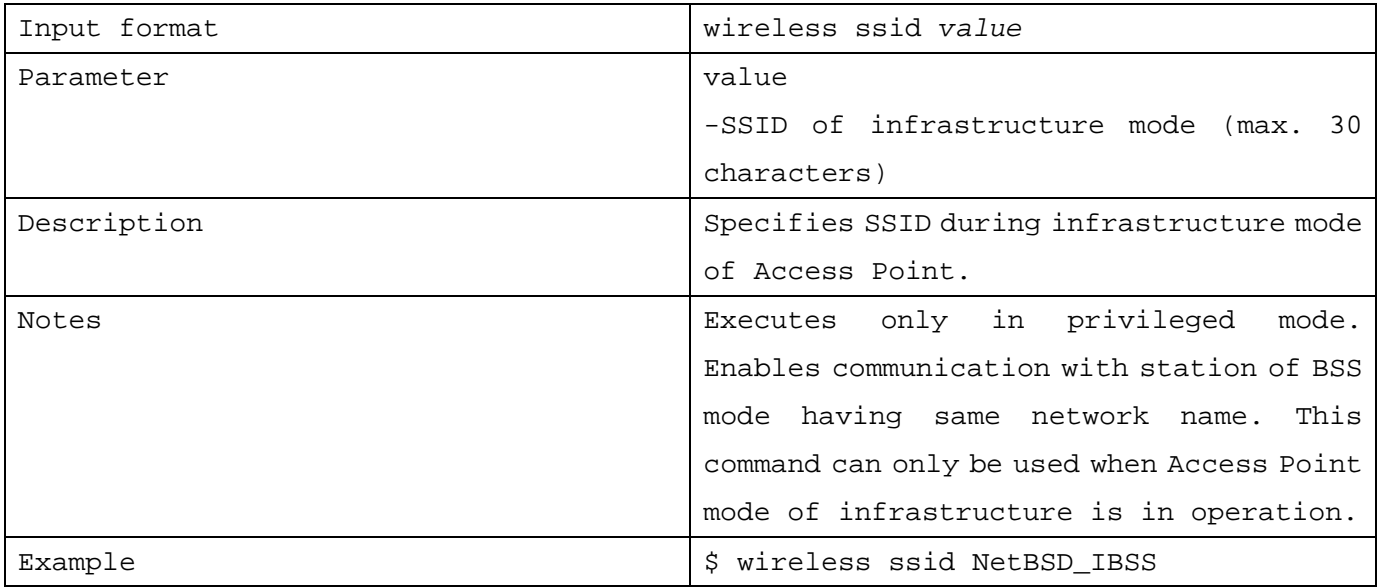

#### 1.7.17 MAC Address Filter

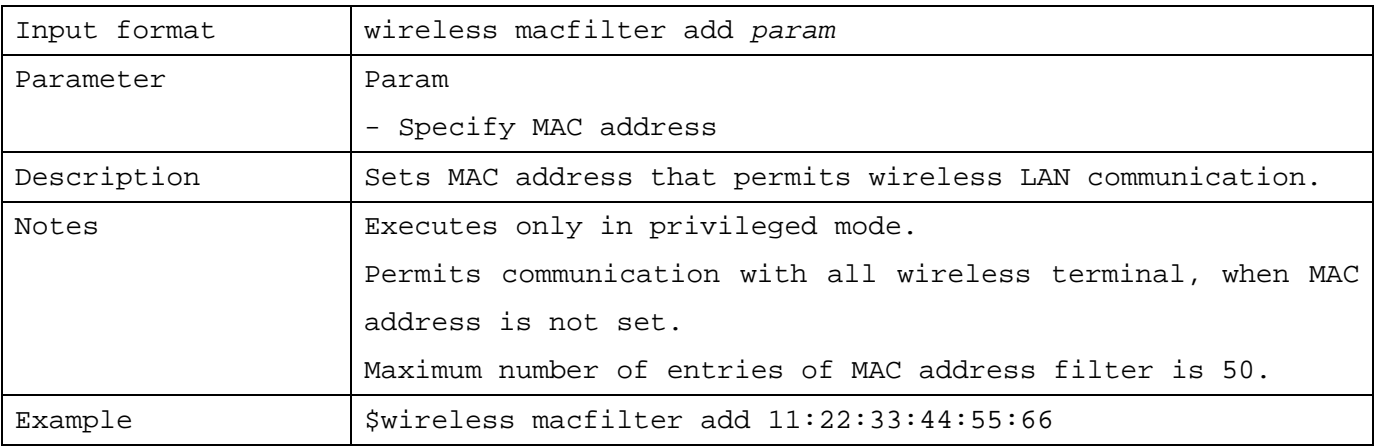

# 1.7.18 Deleting MAC Address Filter

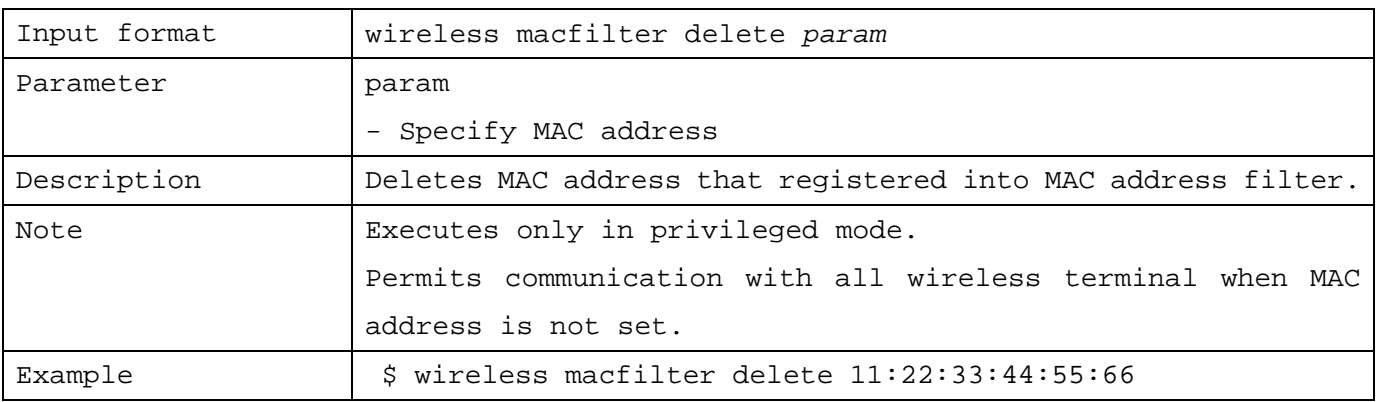

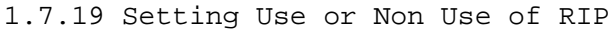

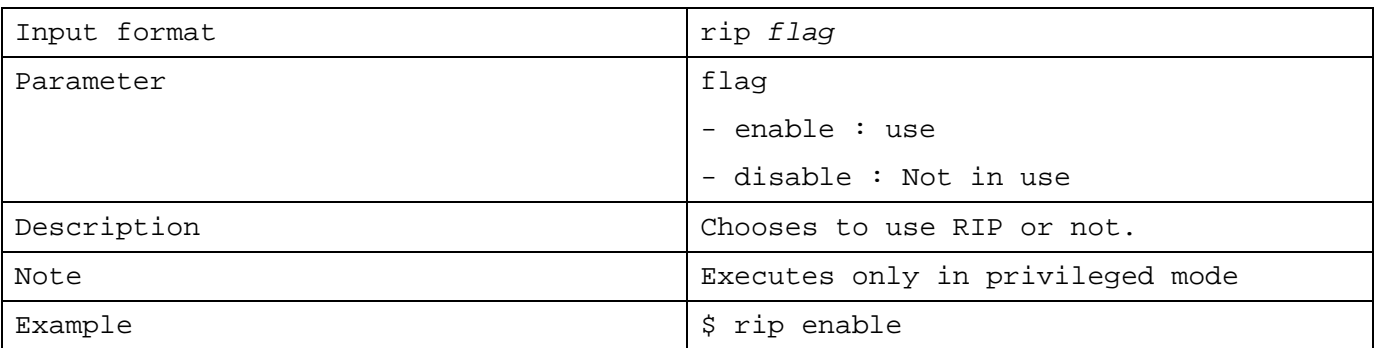

#### 1.7.20 Setting to Announce Static Route in RIP

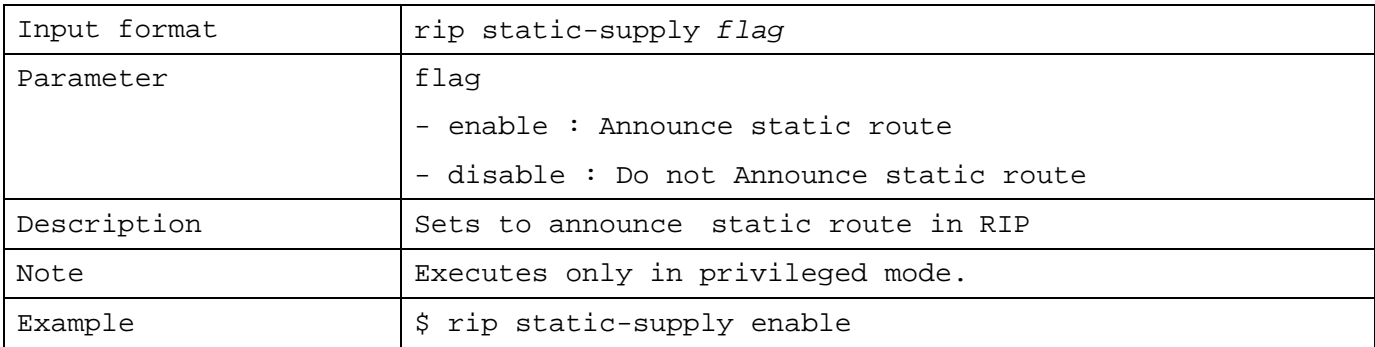

# 1.7.21 Setting Rip Action

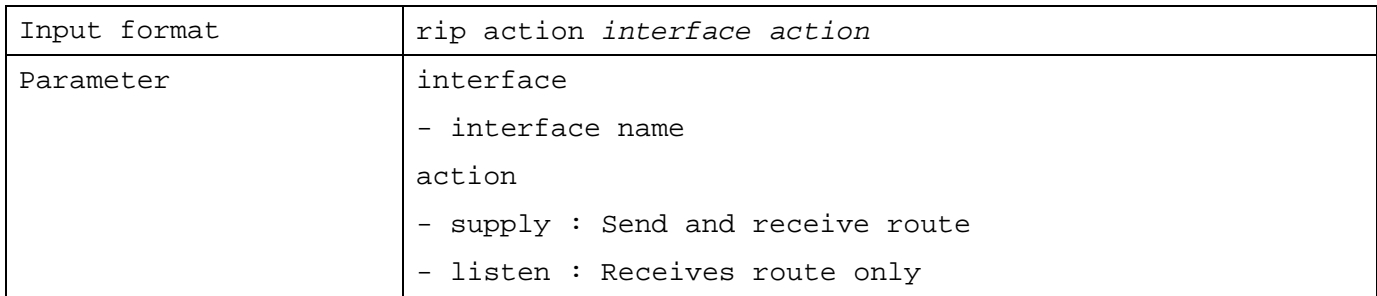

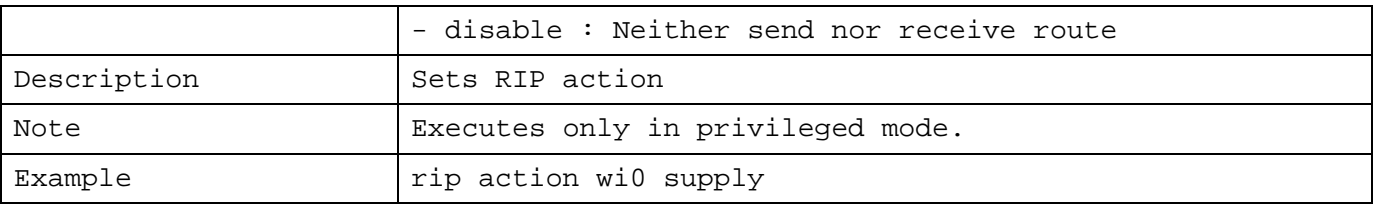

# 1.7.22 Setting RIP Version

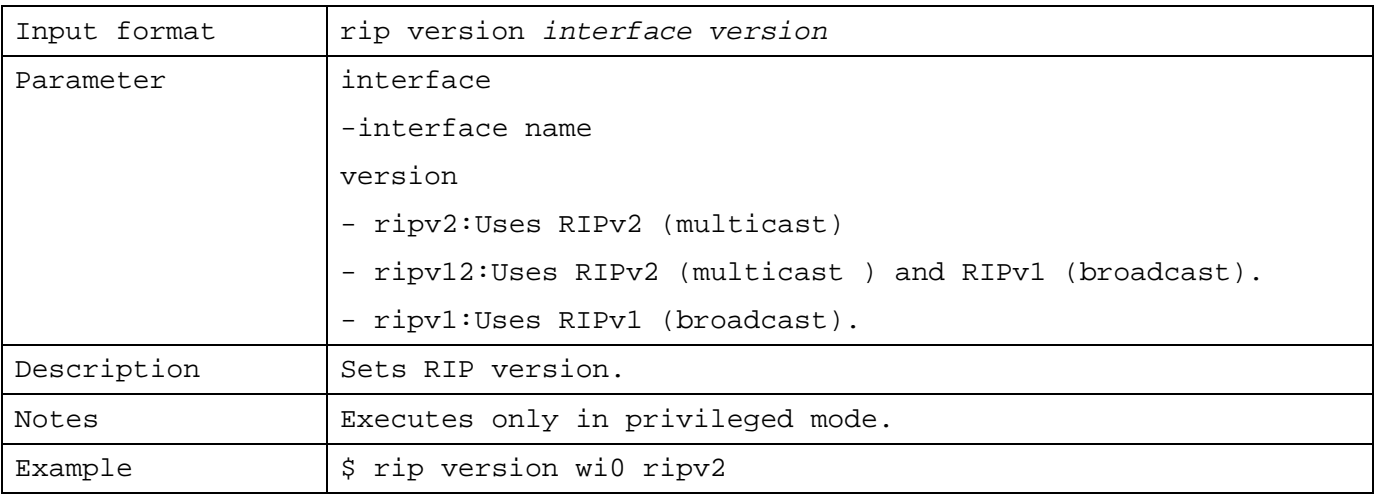

# 1.7.23 Setting to Use Filter

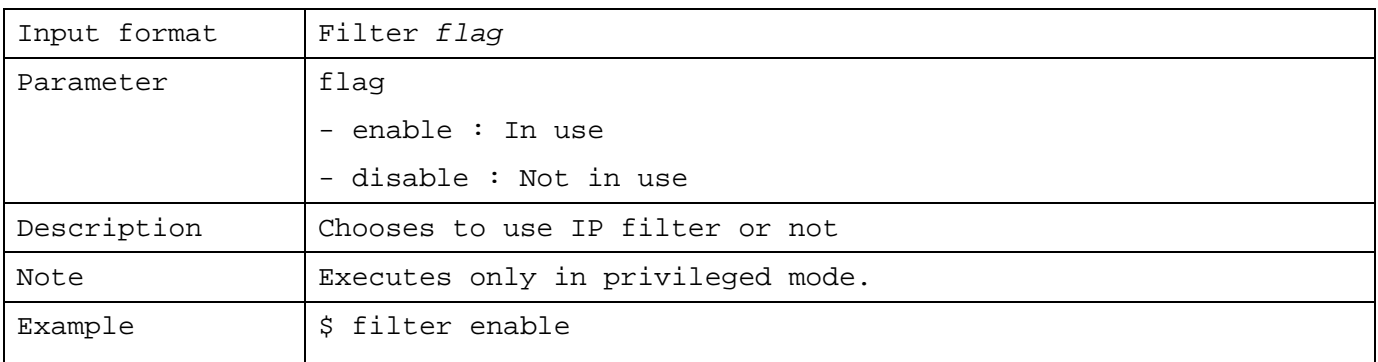

#### 1.7.24 Setting IP Filter

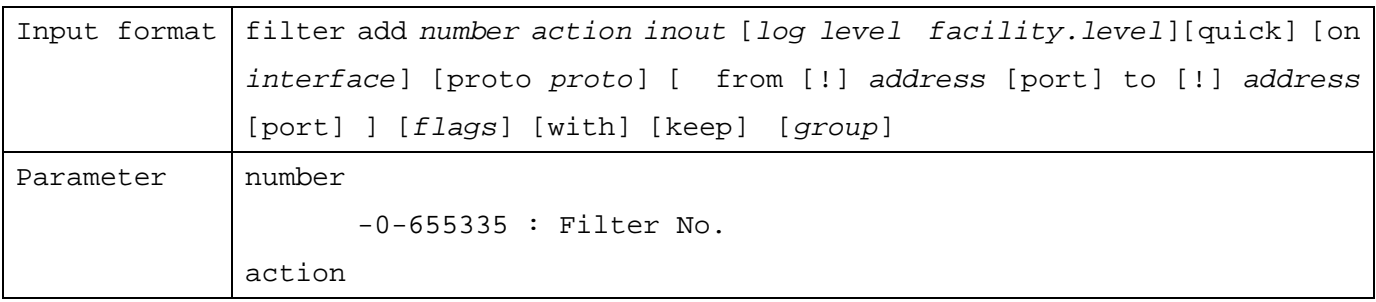

```
- block: puts mark on the packet to be cancelled. 
       - pass: Puts mark on the packet to be passed.
inout
       - in: A rule for a packet which enters from interface and enters
RGW. 
       - out: A rule for a packet which exits from RGW to interface.
log
       - log: Specifies "log" keyword to log IP filtering
       - level: Specifies syslog facility and level preceded by "level"
       keyword
       - facility: facility of syslog (auth, user, daemon)
       - level: level of syslog (info, notice, warning, err...)
       Transfer to host specified by syslog command mentioned in later
quick
       - quick: adapts immediately to rule
on interface
       - on ne0| wi0| lo0 : Specifies interface 
proto
       - tcp/udp | udp | tcp | icmp 
address
       - any | 1.2.3.4/24 format | 1.2.3.4 mask 255.255.255.0 format
port
       - port\{ = | : | <| > | <= | > = | & \text{eq} | \text{ne} | \text{lt} | \text{gt} | \text{le} | \text{ge} \}portNo 
flags
       - Combination of TCP flag, FSRPAU. Can be specified during proto
       tcp(F=FIN, S=SYN, R=RST, P=PUSH, A=ACK, U=URG)
with
       - with ipopts : with IP option
       - with short : extremely short packet
       - with frag : fragmented packet 
keep
       - keep state : implements filtering by keep state controlling
       condition of session 
group
       - head N : makes new group N
```
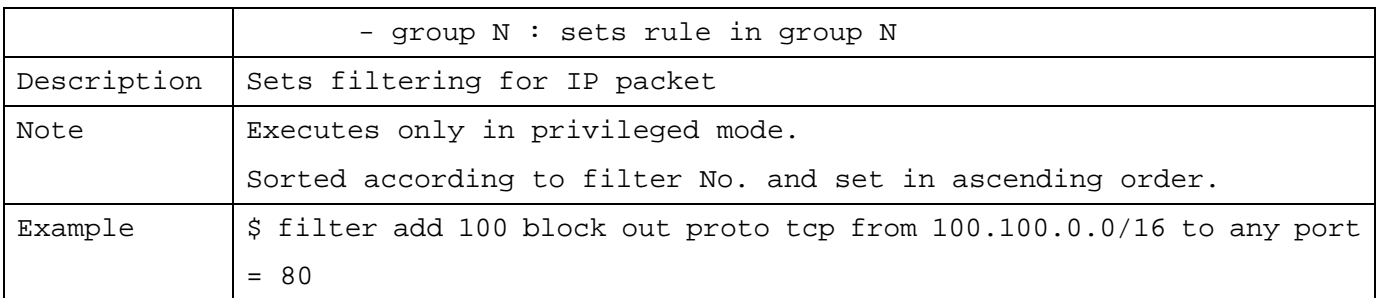

# 1.7.25 Deleting IP Filter

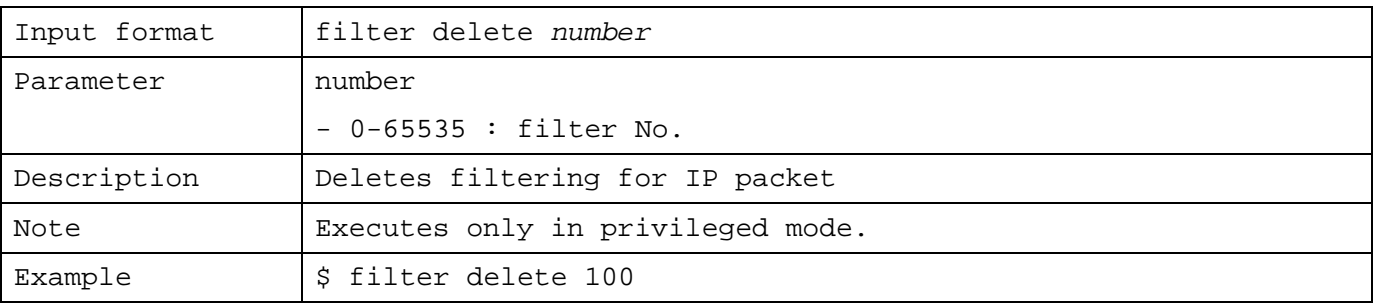

# 1.7.26 Setting the Use of NAT

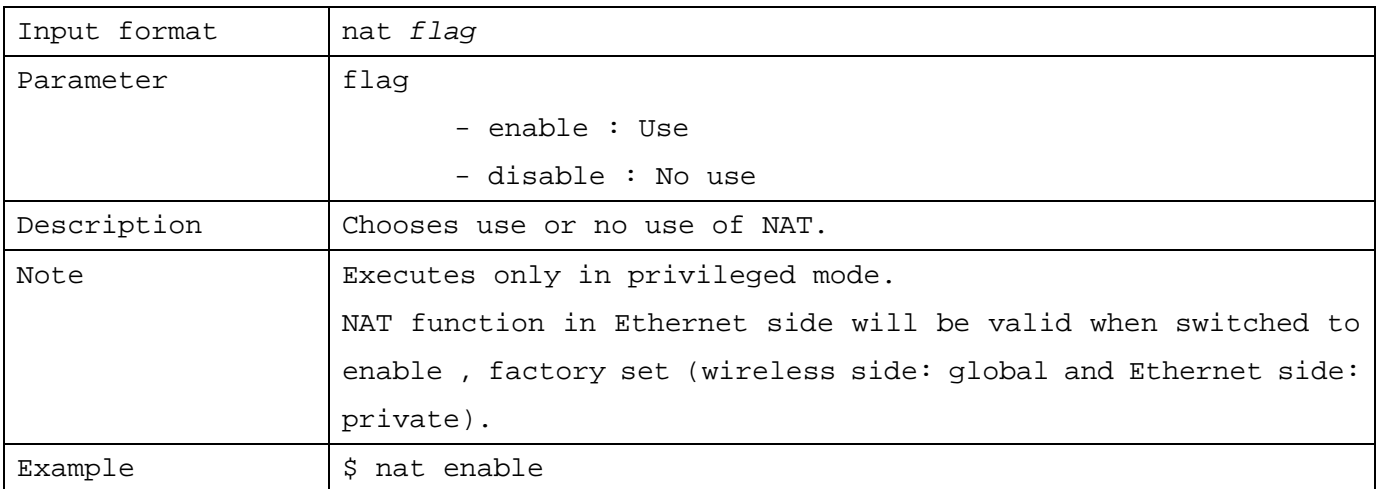

# 1.7.27 Setting map Action of NAT

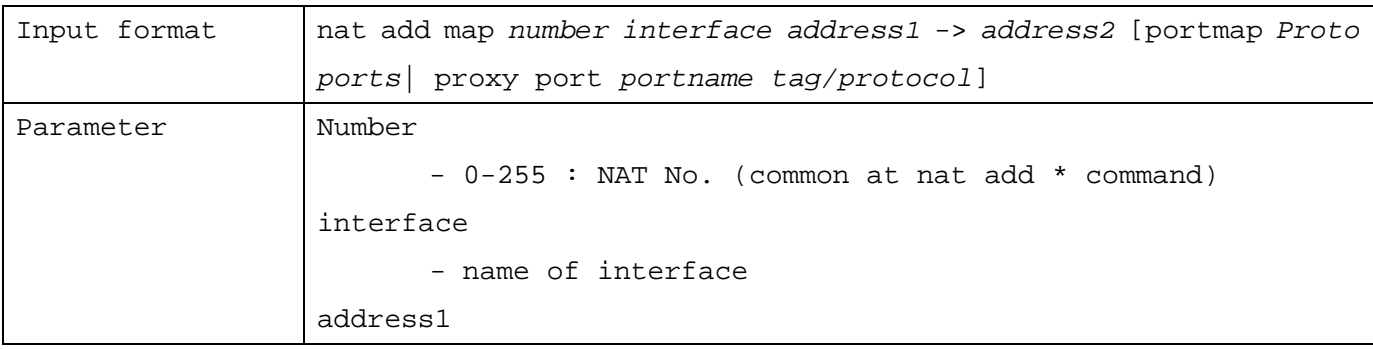

|             | - IP address on local side                                           |  |  |
|-------------|----------------------------------------------------------------------|--|--|
|             | $-1.2.3.4/xx$ format                                                 |  |  |
|             | address2                                                             |  |  |
|             | - IP address on global side                                          |  |  |
|             | $-1.2.3.4/xx$ format                                                 |  |  |
|             | proto                                                                |  |  |
|             | - tcp/udp udp tcp                                                    |  |  |
|             | ports                                                                |  |  |
|             | - auto   {lower limit of port No. }: {upper limit of port No. }      |  |  |
|             | format                                                               |  |  |
|             | portname                                                             |  |  |
|             | - name of port (eg: ftp)                                             |  |  |
|             | tag                                                                  |  |  |
|             | - tag                                                                |  |  |
|             | protocol                                                             |  |  |
|             | - protocol                                                           |  |  |
| Description | Sets map action of NAT                                               |  |  |
| Notes       | Executes only in privileged mode.                                    |  |  |
|             | Sorted according to nat No. common to nat setup and set in ascending |  |  |
|             | order                                                                |  |  |
| Examples    | \$ nat add map 10 ne0 10.0.0/8-> 210.100.100.101/32 portmap tcp/udp  |  |  |
|             | 1025:65000                                                           |  |  |
|             | \$ nat add map 15 ne0 $10.0.0/8$ -> 0/32 proxy port ftp ftp/tcp      |  |  |
|             |                                                                      |  |  |

1.7.28 Setting bimap Action of NAT

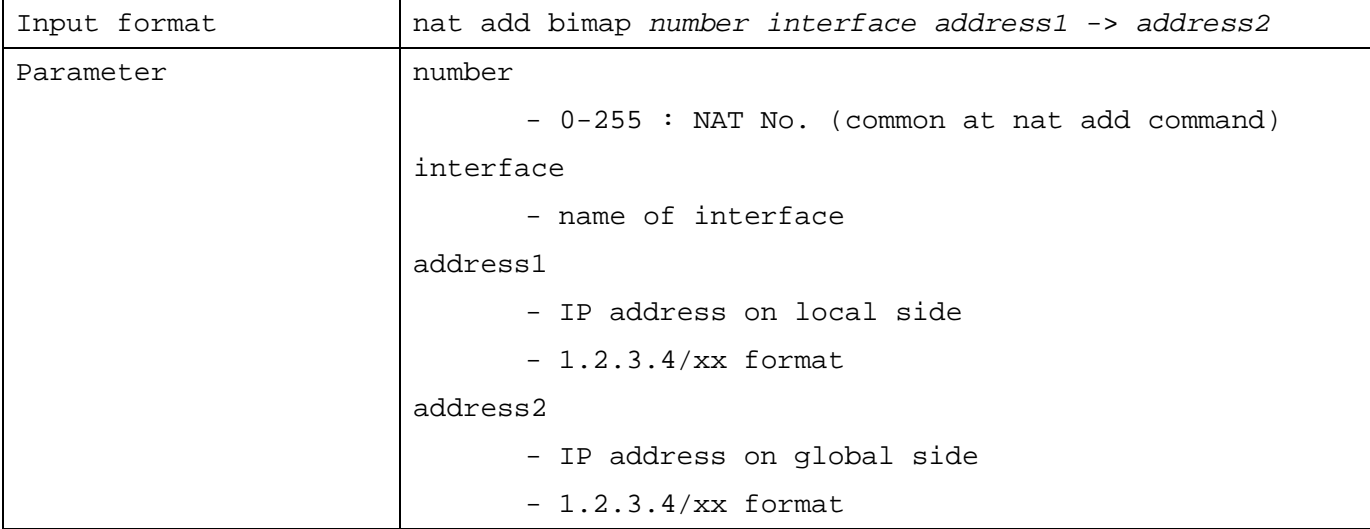

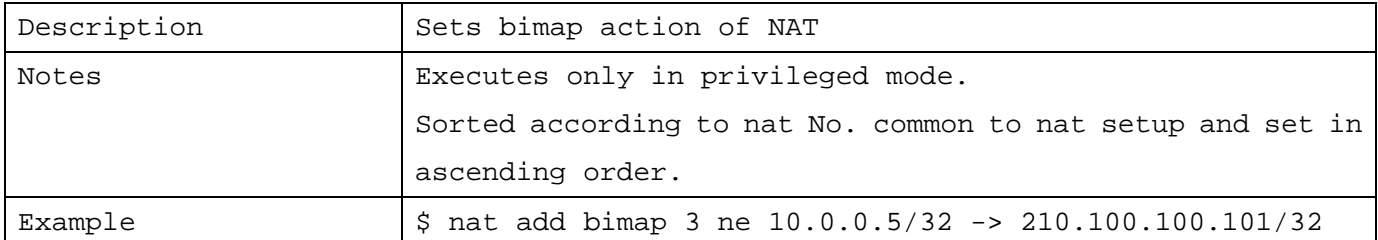

# 1.7.29 Setting map-block Action of NAT

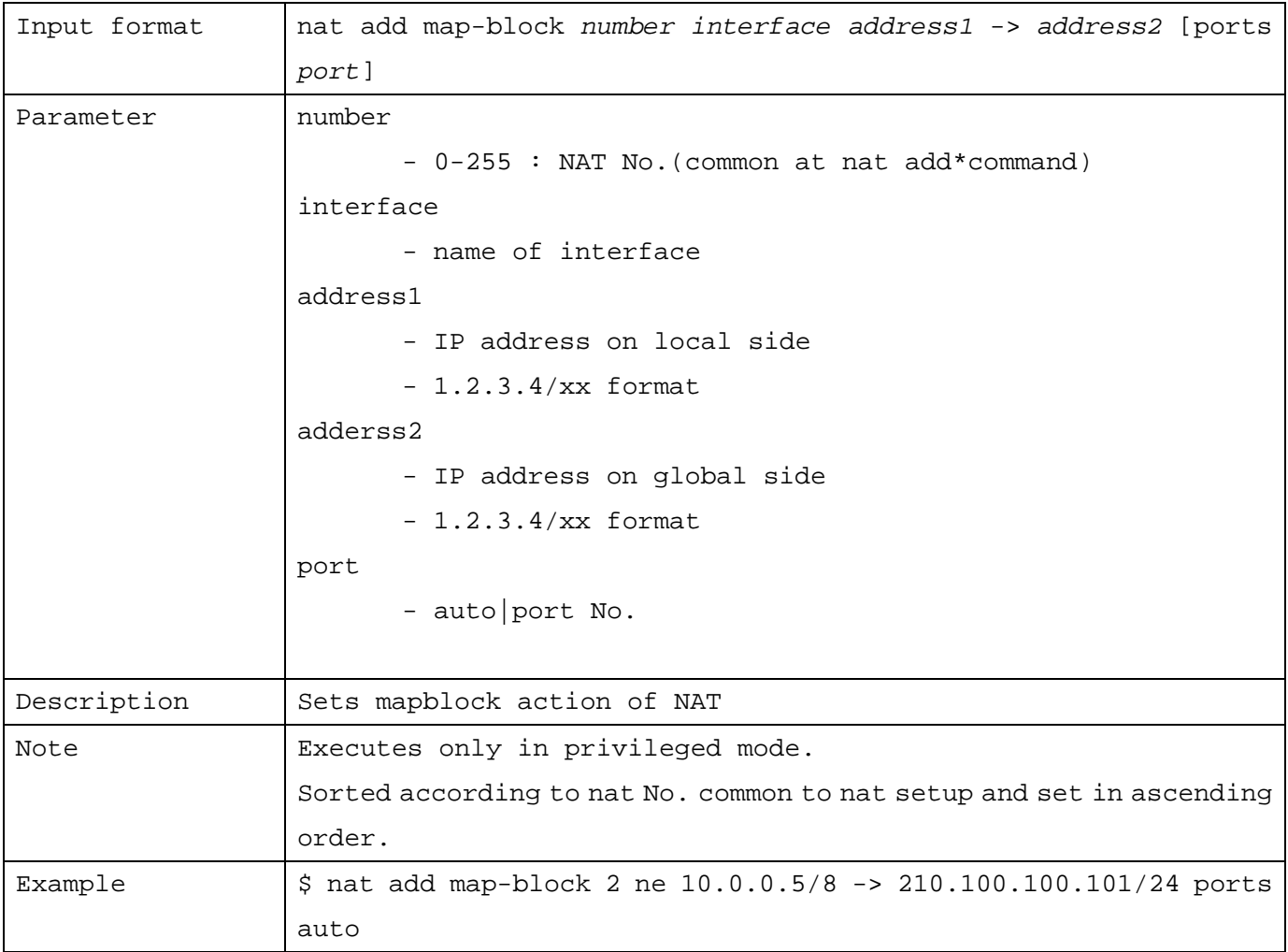

1.7.30 Setting rdr Action of NAT

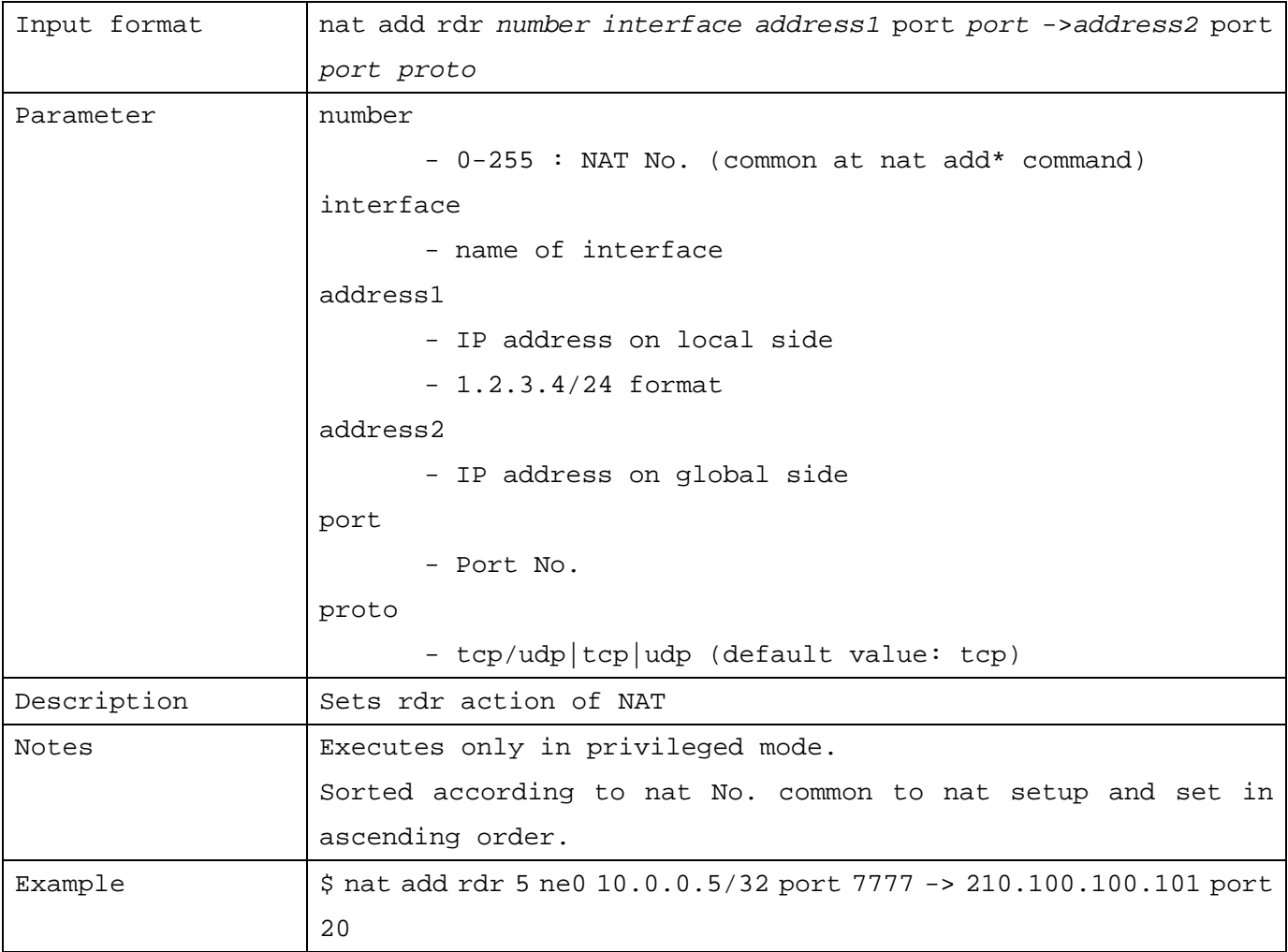

# 1.7.31 Deleting NAT

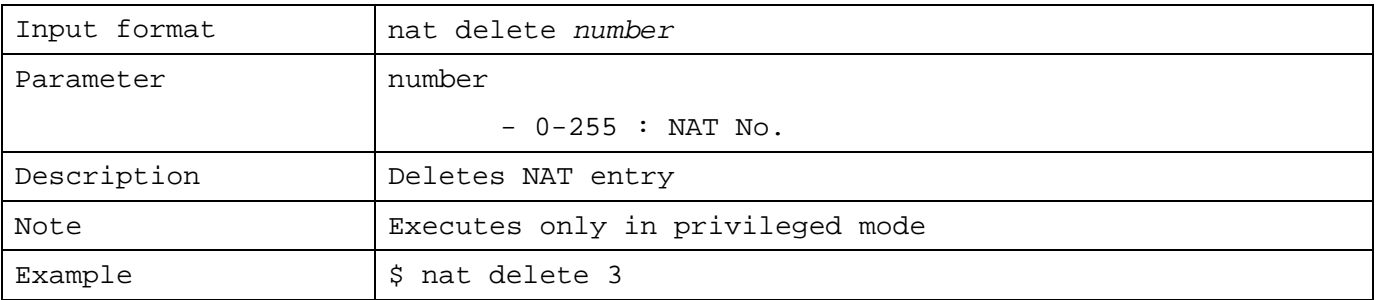

1.7.32 Setting to Choose the Use of DHCP server

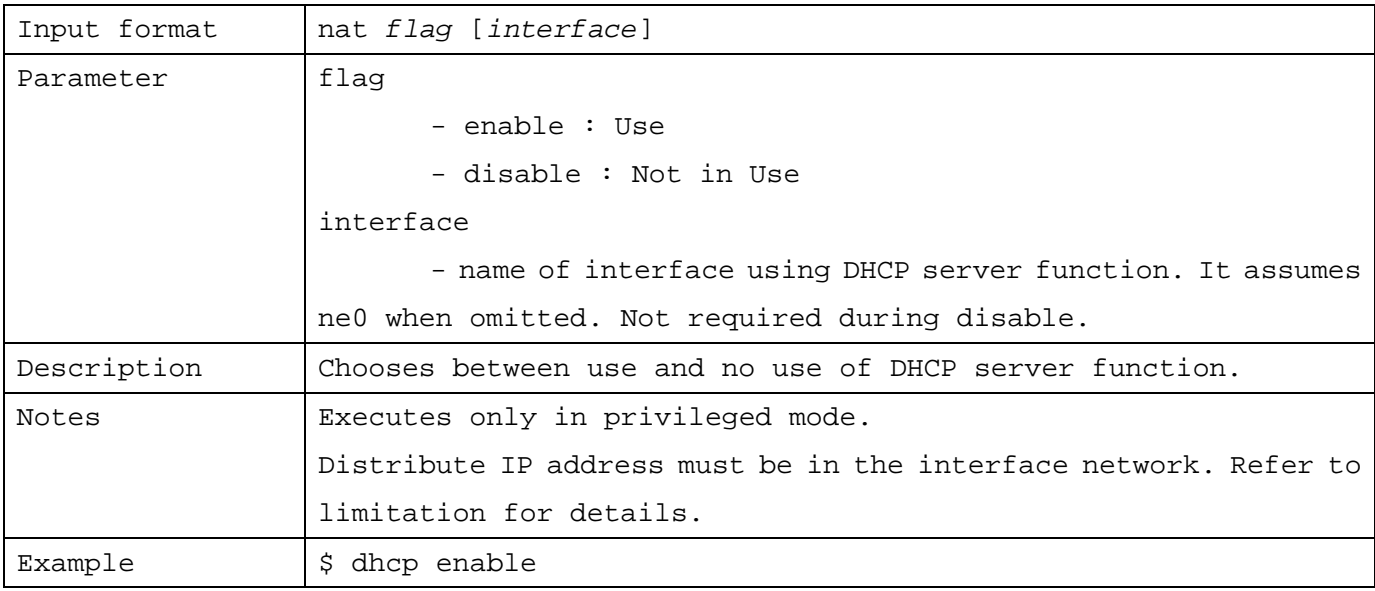

1.7.33 Setting IP Address Range to be Distributed through DHCP server

| Input format | dhcp pool <i>ipaddress1 ipaddress2</i>                         |  |  |
|--------------|----------------------------------------------------------------|--|--|
| Parameter    | ipaddress 1                                                    |  |  |
|              | - Head of IP address                                           |  |  |
|              | ipaddress2<br>- End of IP address                              |  |  |
|              |                                                                |  |  |
|              | Description Sets range of IP address to be distributed through |  |  |
|              | DHCP server.                                                   |  |  |
| Note         | Executes only in privileged mode.                              |  |  |
| Example      | $$$ dhcp pool 192.168.0.1 192.168.0.254                        |  |  |

#### 1.7.34 Setting Expiration of IP Address to be distributed through DHCP server

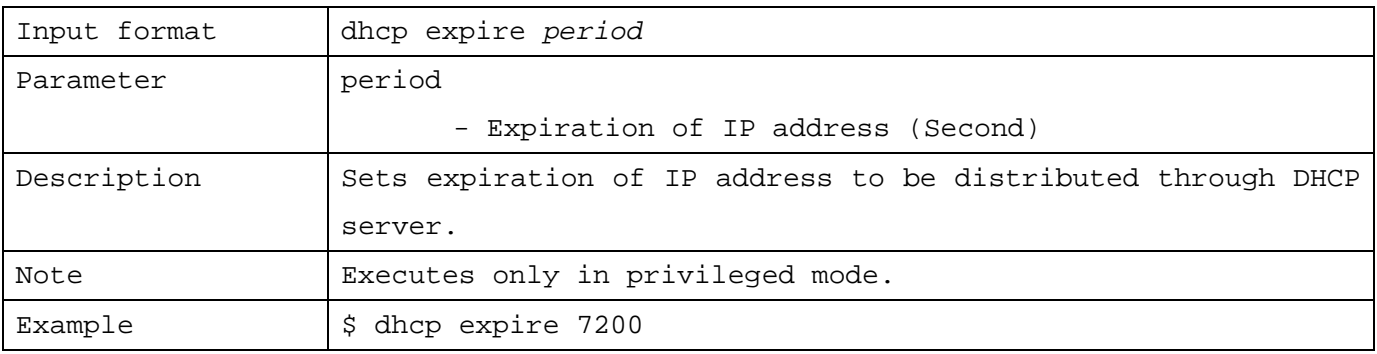

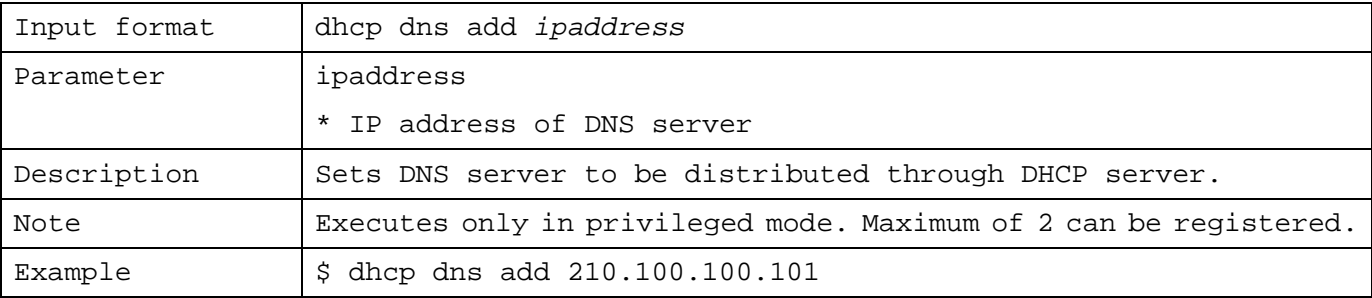

1.7.35 Setting DNS Server to be distributed through DHCP server

1.7.36 Deleting DNS Server to be distributed through DHCP server

| Input format | dhcp dns delete ipaddress                                 |  |
|--------------|-----------------------------------------------------------|--|
| Parameter    | ip address                                                |  |
|              | -iP address of DNS server                                 |  |
| Description  | Deletes DNS server to be distributed through DHCP server. |  |
| Note         | Executes only in privileged mode.                         |  |
| Example      | dhcp dns delete 210.100.100.101<br>S.                     |  |

1.7.37 Setting Domain Name to be distributed through DHCP server

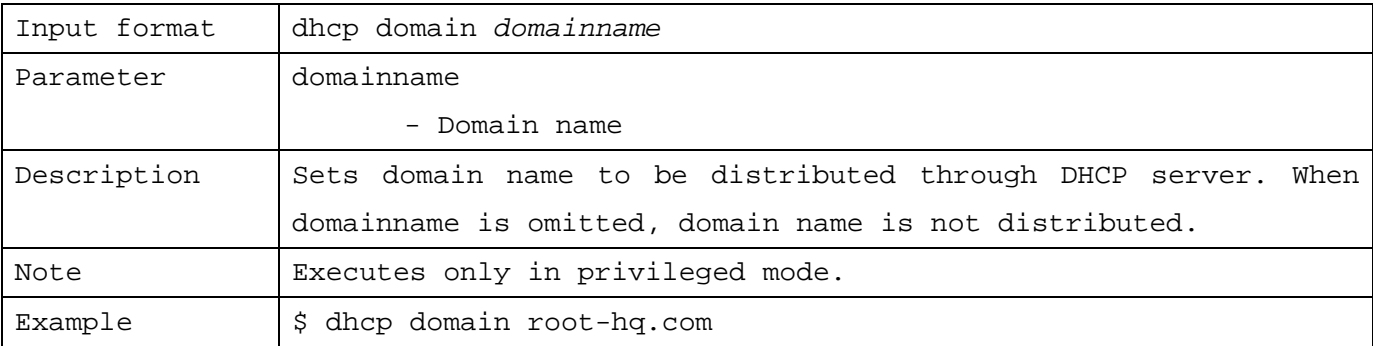

#### 1.7.38 Setting Default Route to be distributed through DHCP server

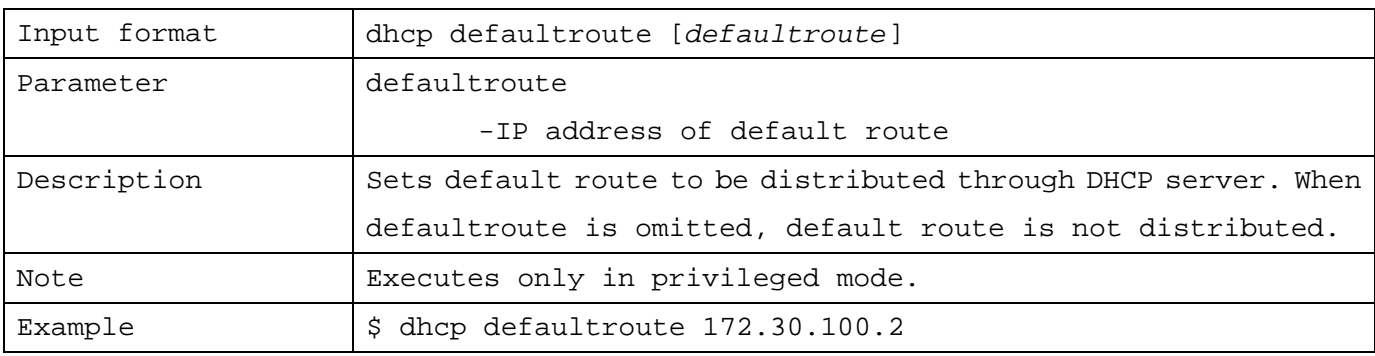

#### 1.7.39 Setting DHCP Relay Agent

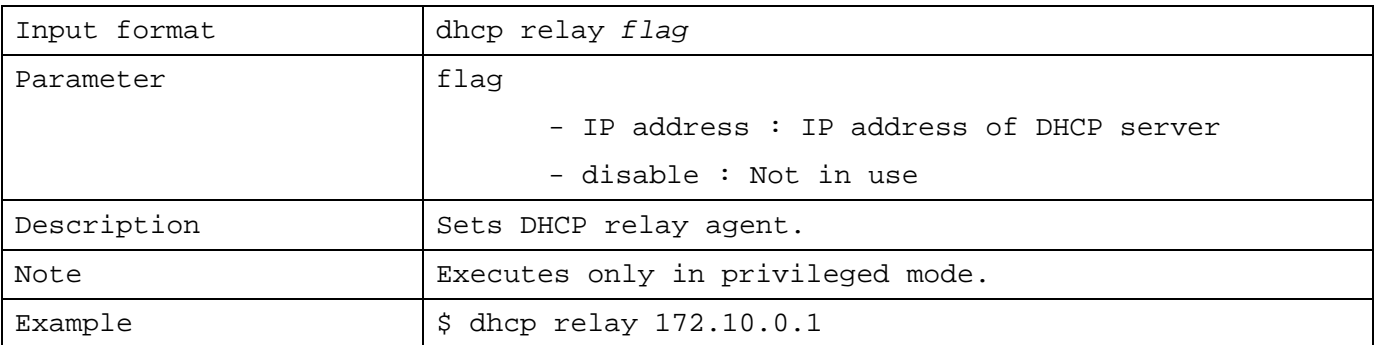

#### 1.7.40 Setting to Choose the Use of SNMP Server Function

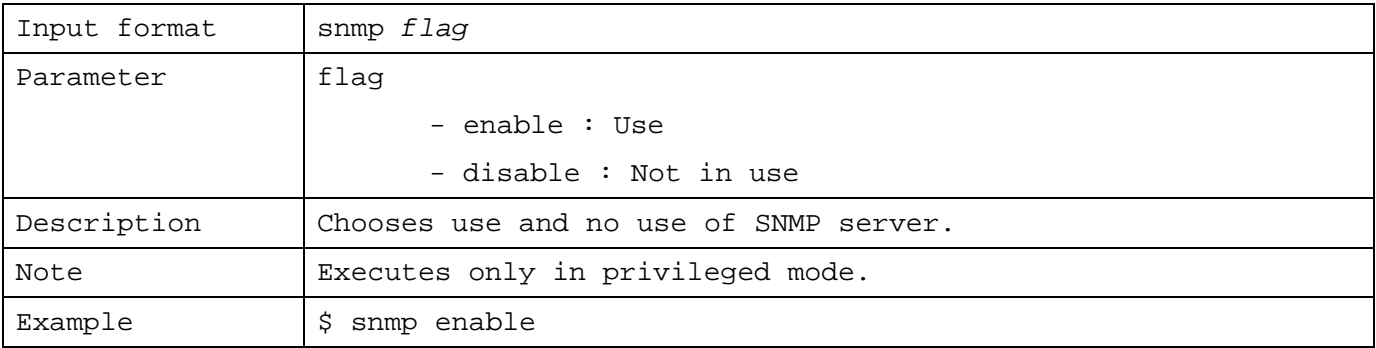

#### 1.7.41 Setting SNMP Community Name

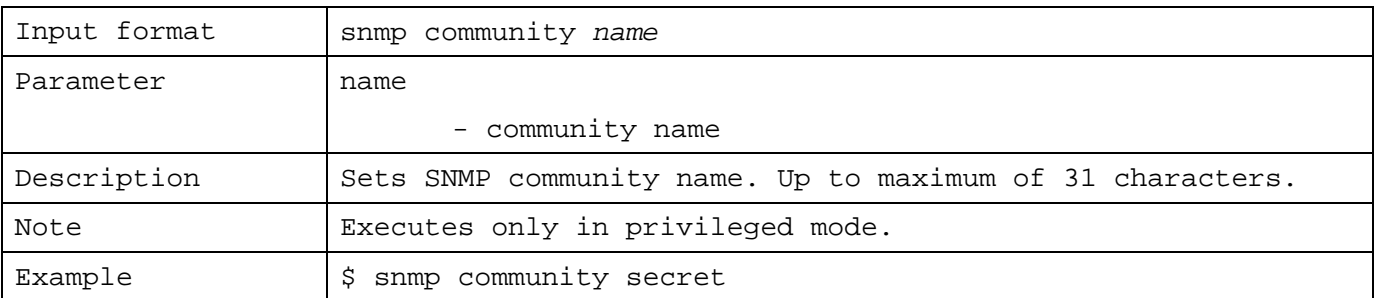

#### 1.7.42 Setting Location of SNMP

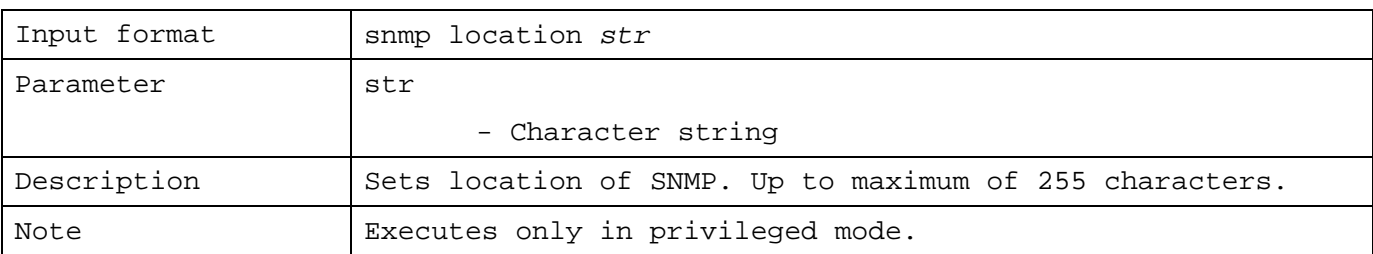

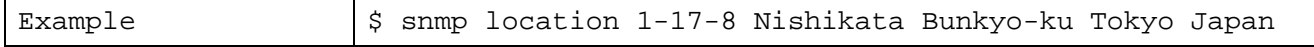

#### 1.7.43 Setting Contact of SNMP

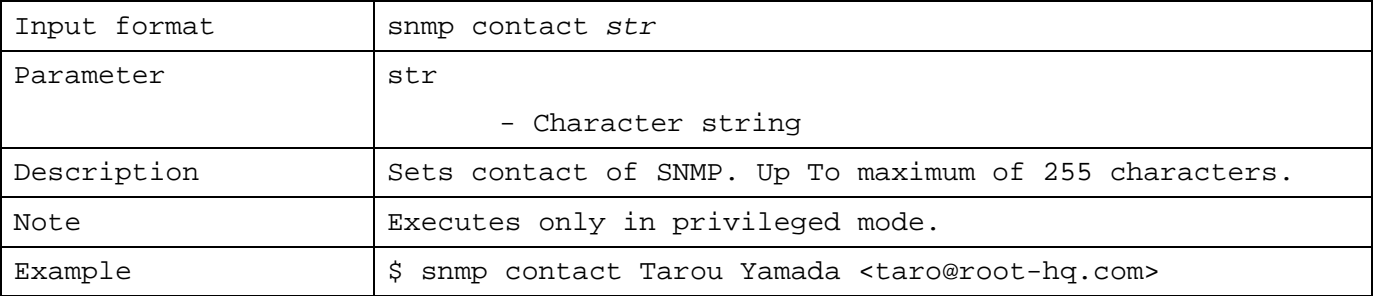

#### 1.7.44 Setting Access of SNMP

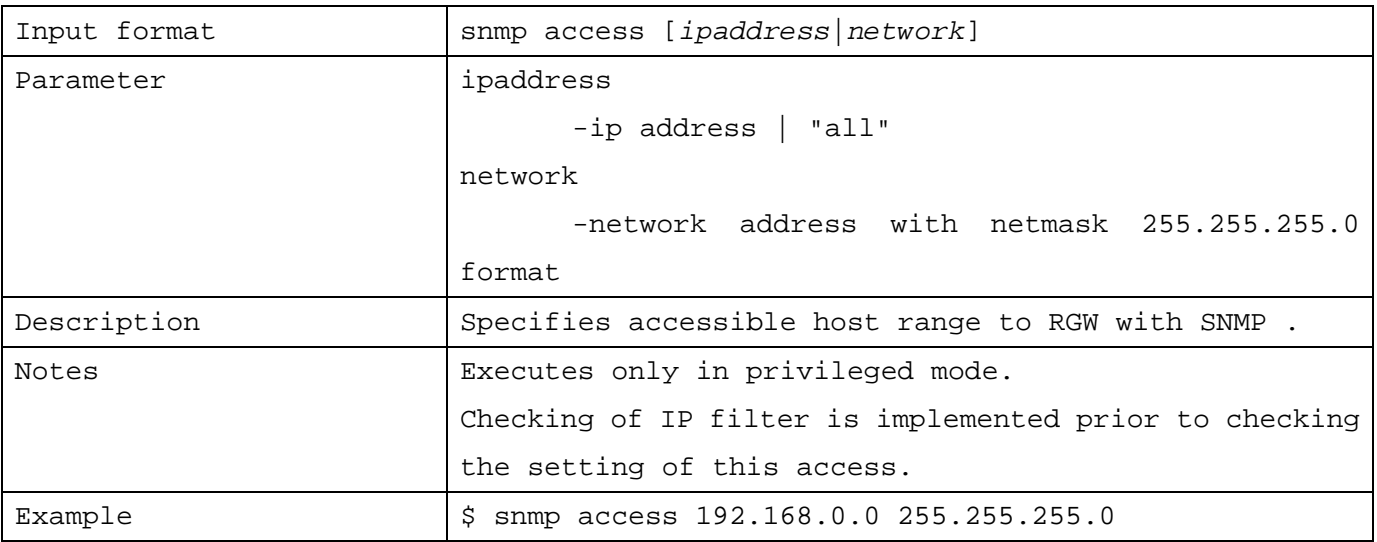

#### 1.7.45 Setting SNMP TRAP

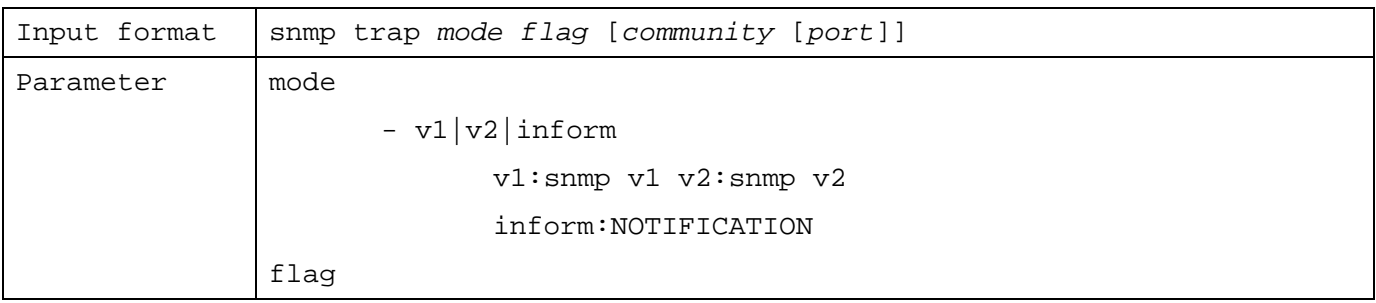

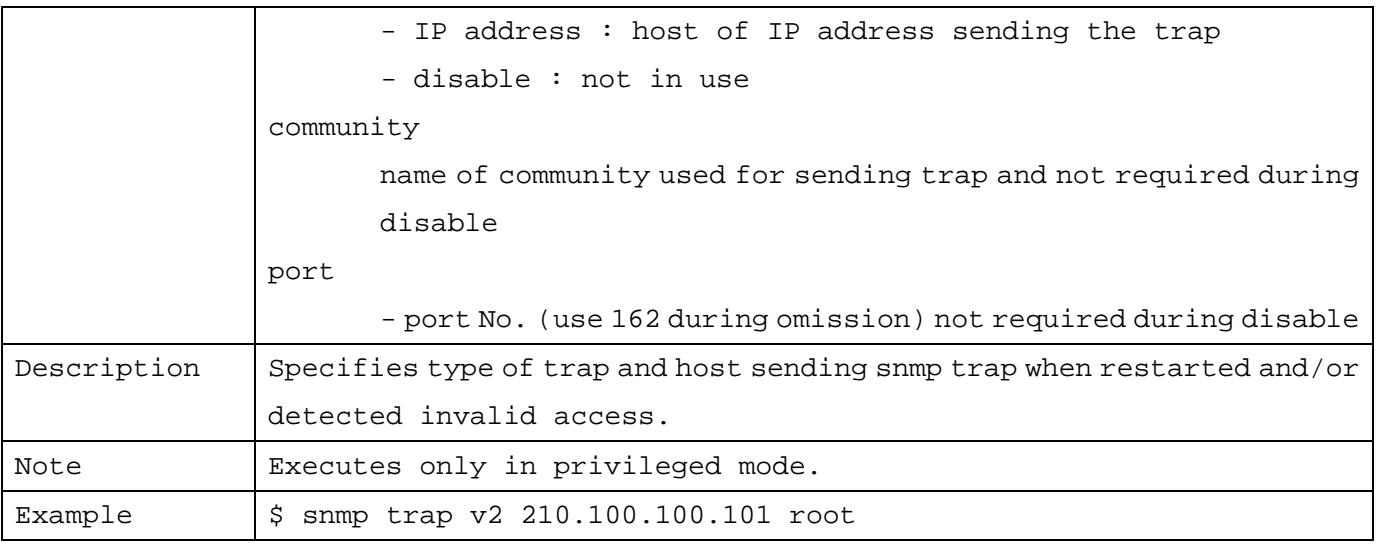

# 1.7.46 Setting to Choose the Use of syslog Function

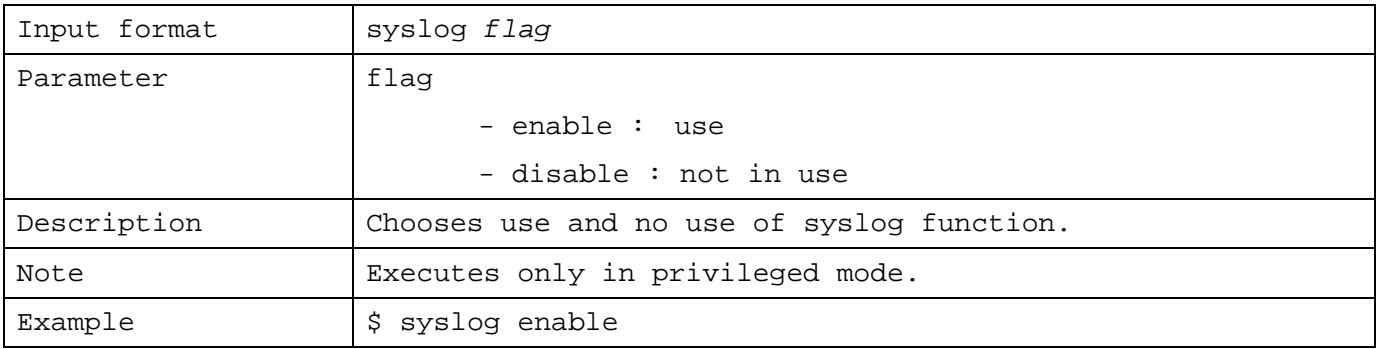

# 1.7.47 Setting Host to Transfer syslog

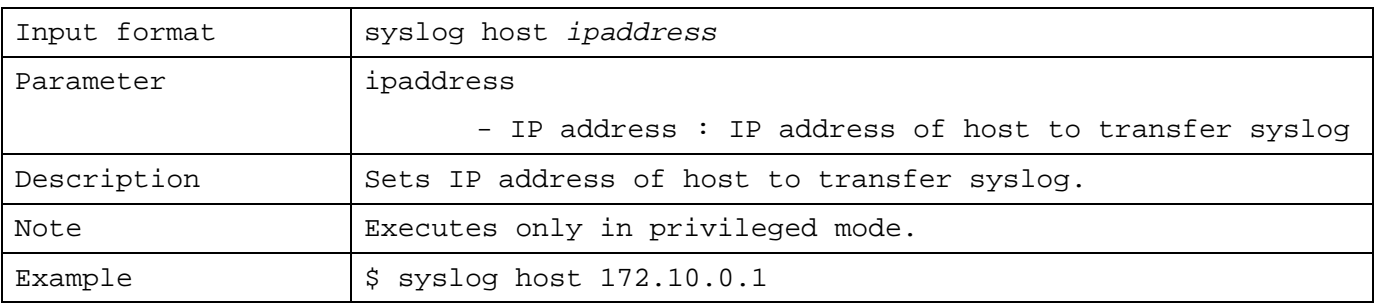

# 1.7.48 Setting Facility to Transfer syslog

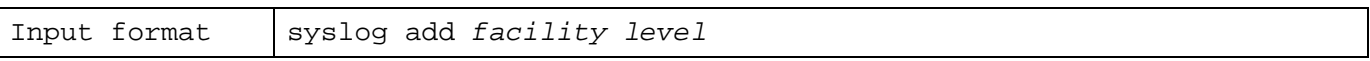

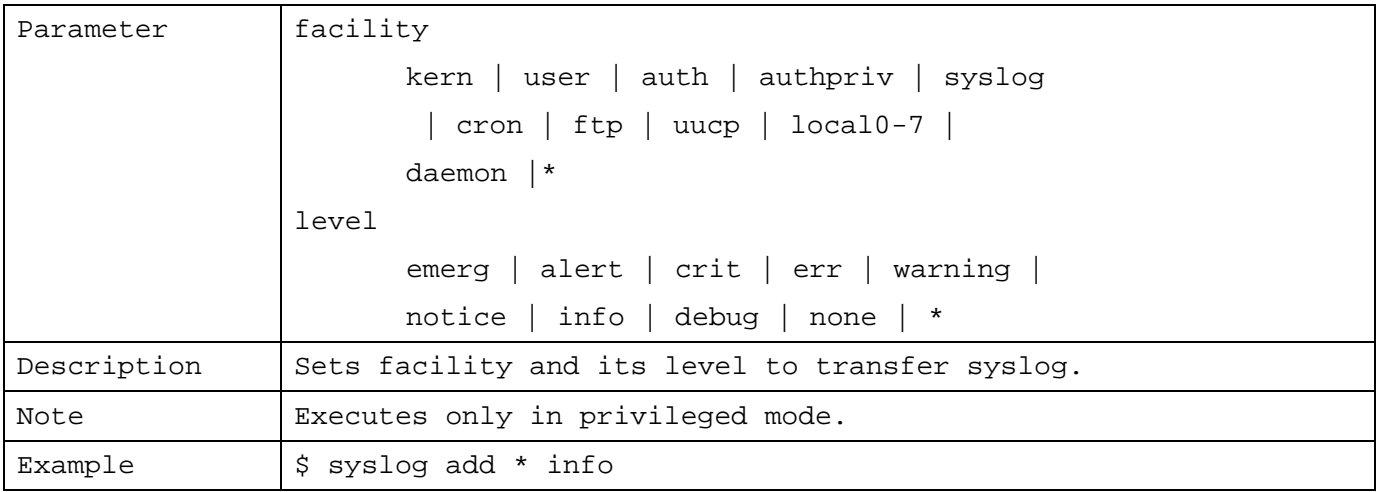

# 1.7.49 Deleting Facility to Transfer syslog

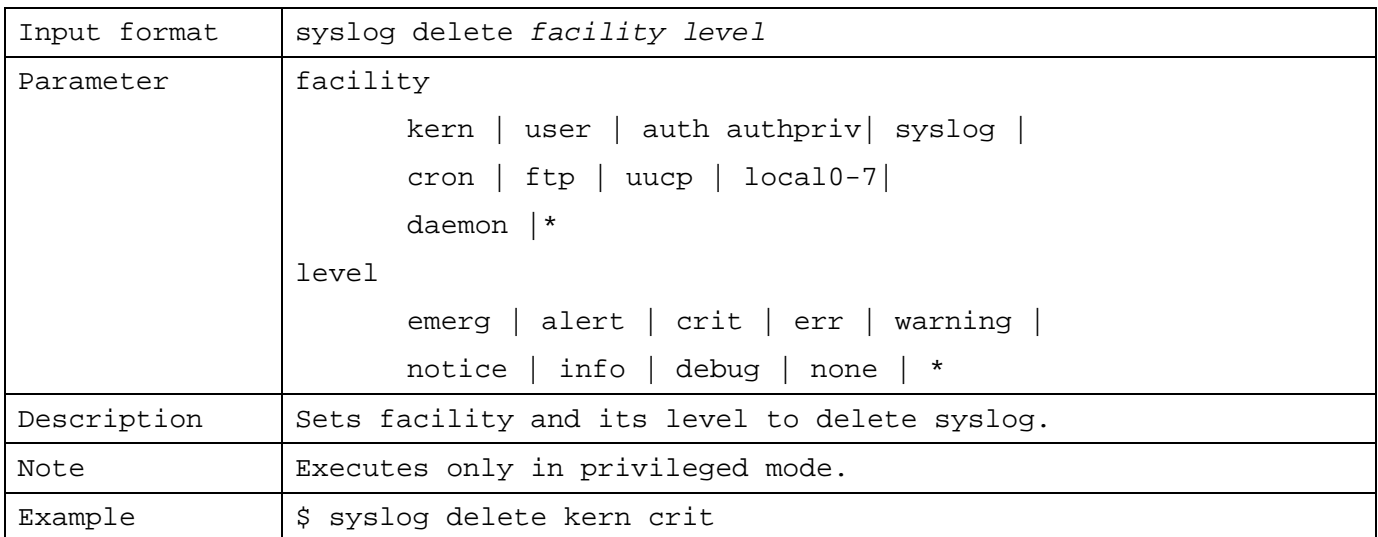

# 1.7.50 Generating Host Key of SSH

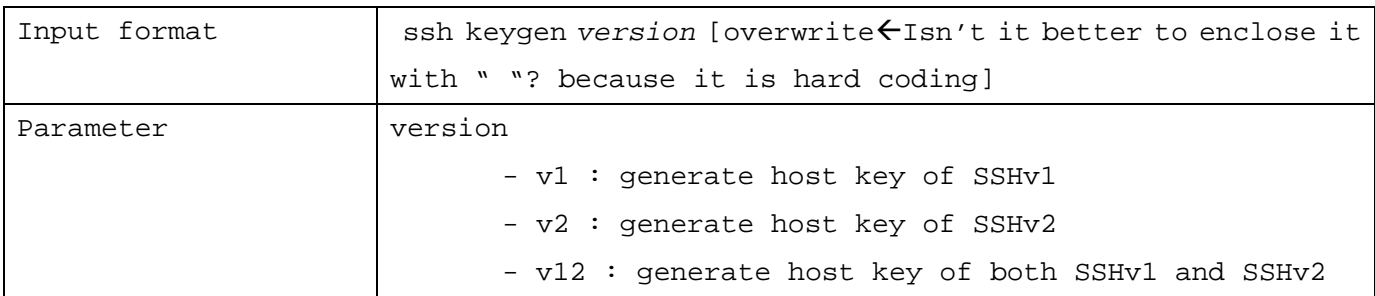

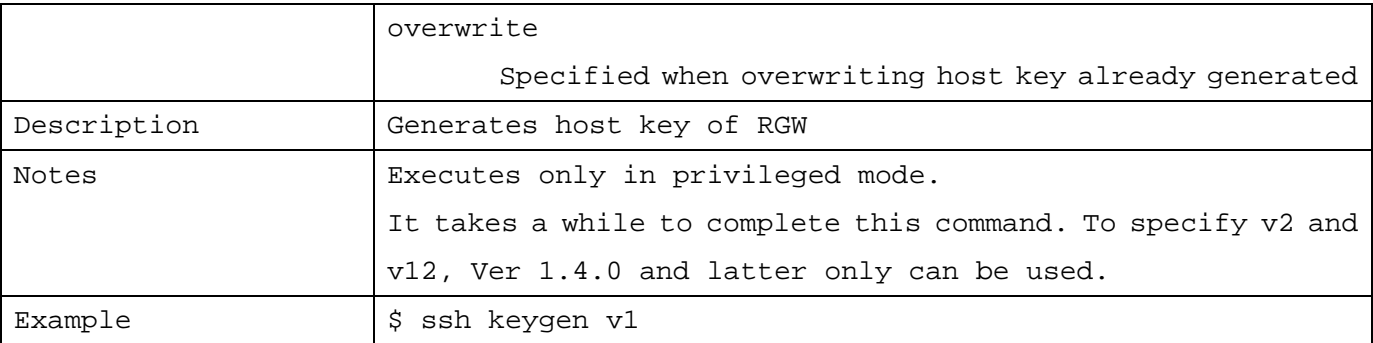

# 1.7.51 Setting Authentication Method of SSH

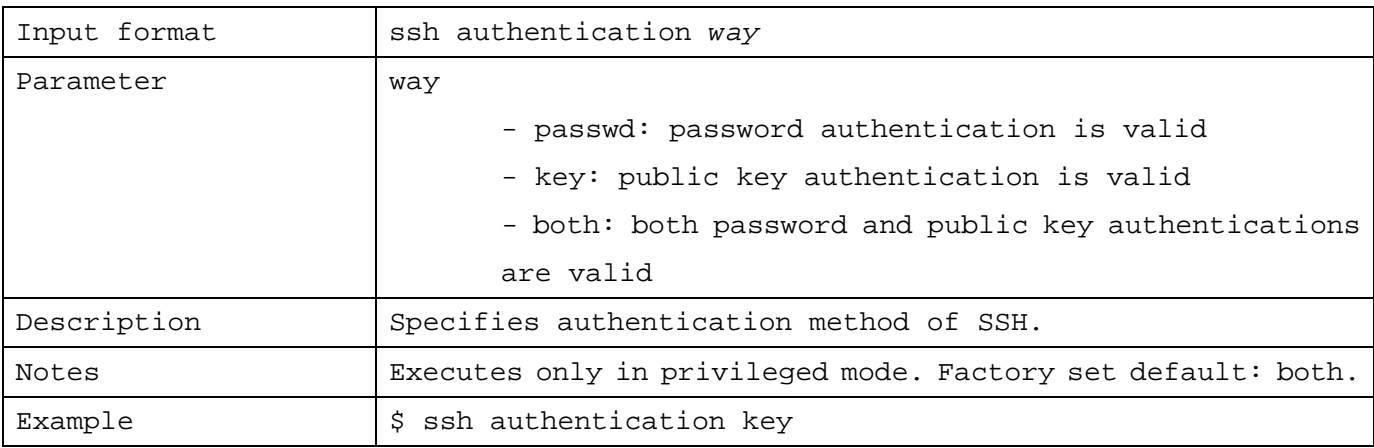

# 1.7.52 Downloading Public Key of SSH

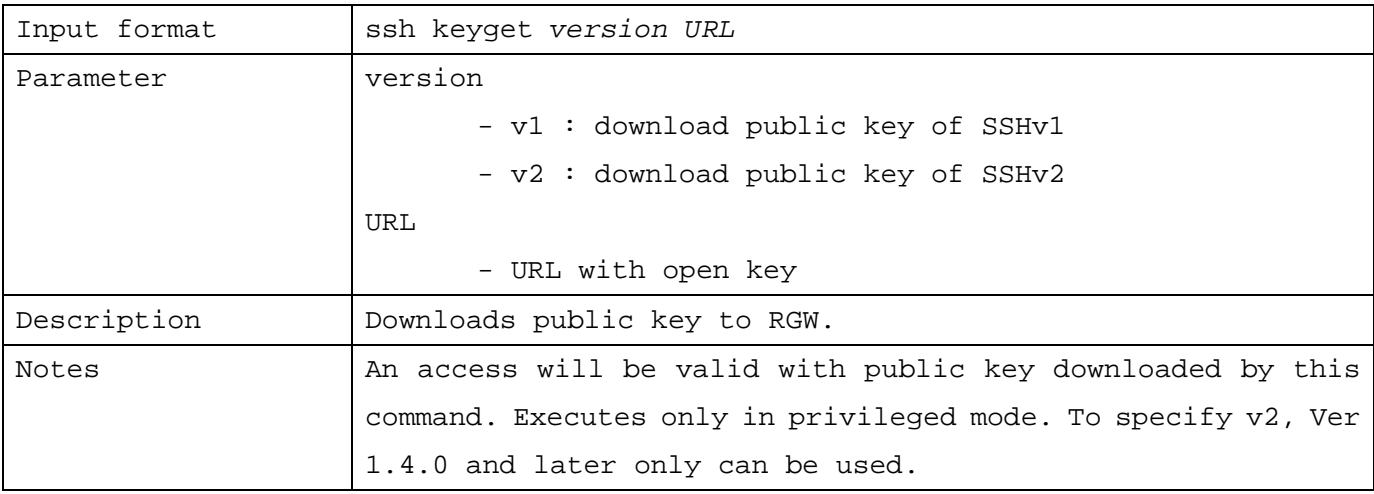

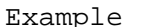

#### 1.7.53 Switching Version of SSH

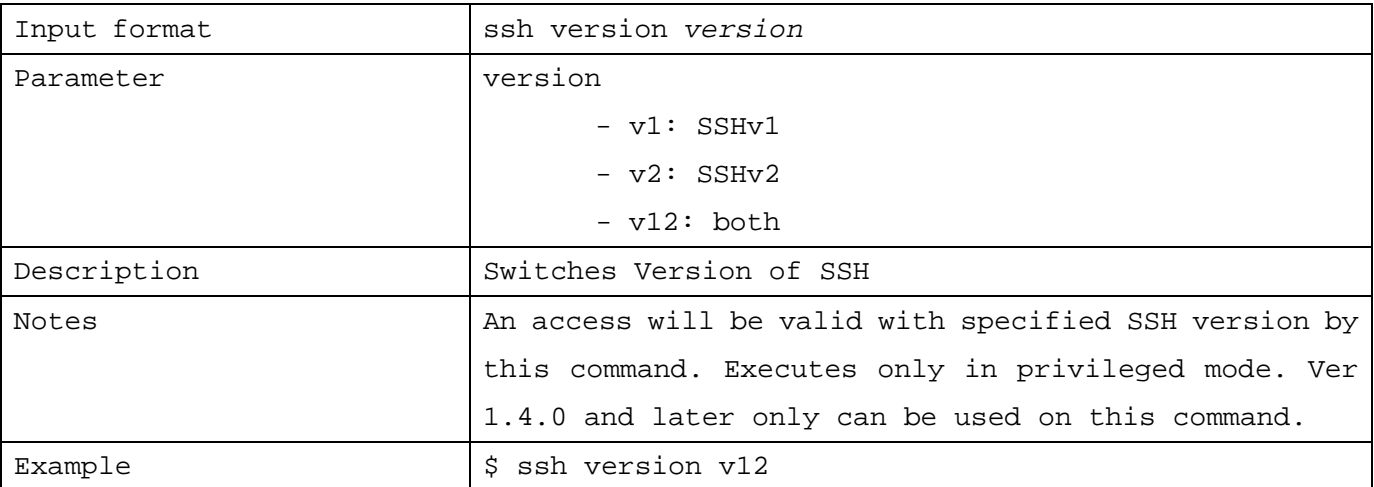

#### 1.7.54 Setting telnet Access

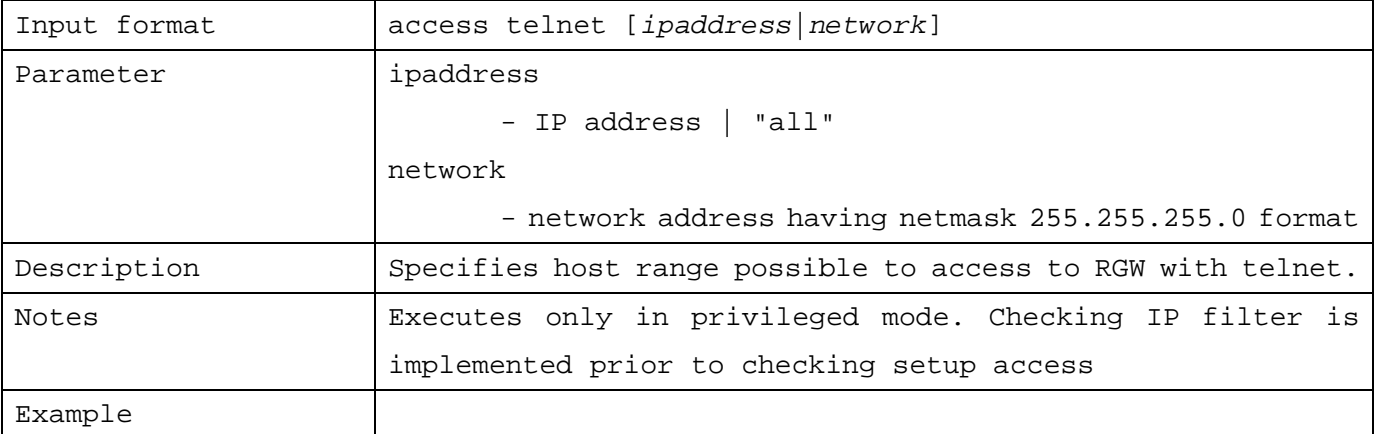

#### 1.7.55 Setting http Access

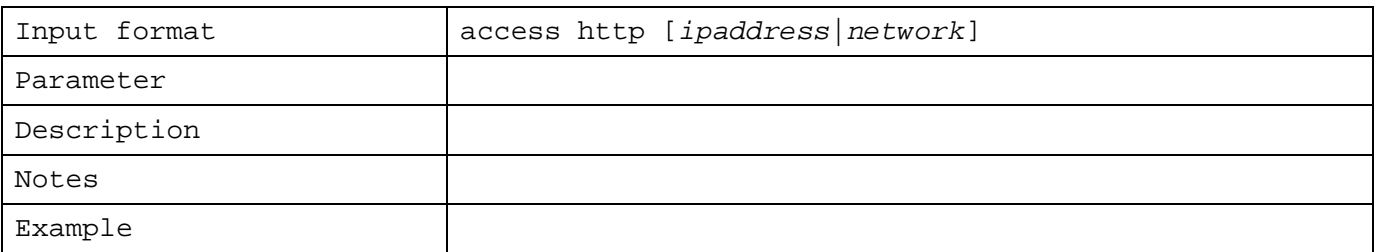

#### È**This command explanation is missing.**

1.7.56 Setting monitor Access

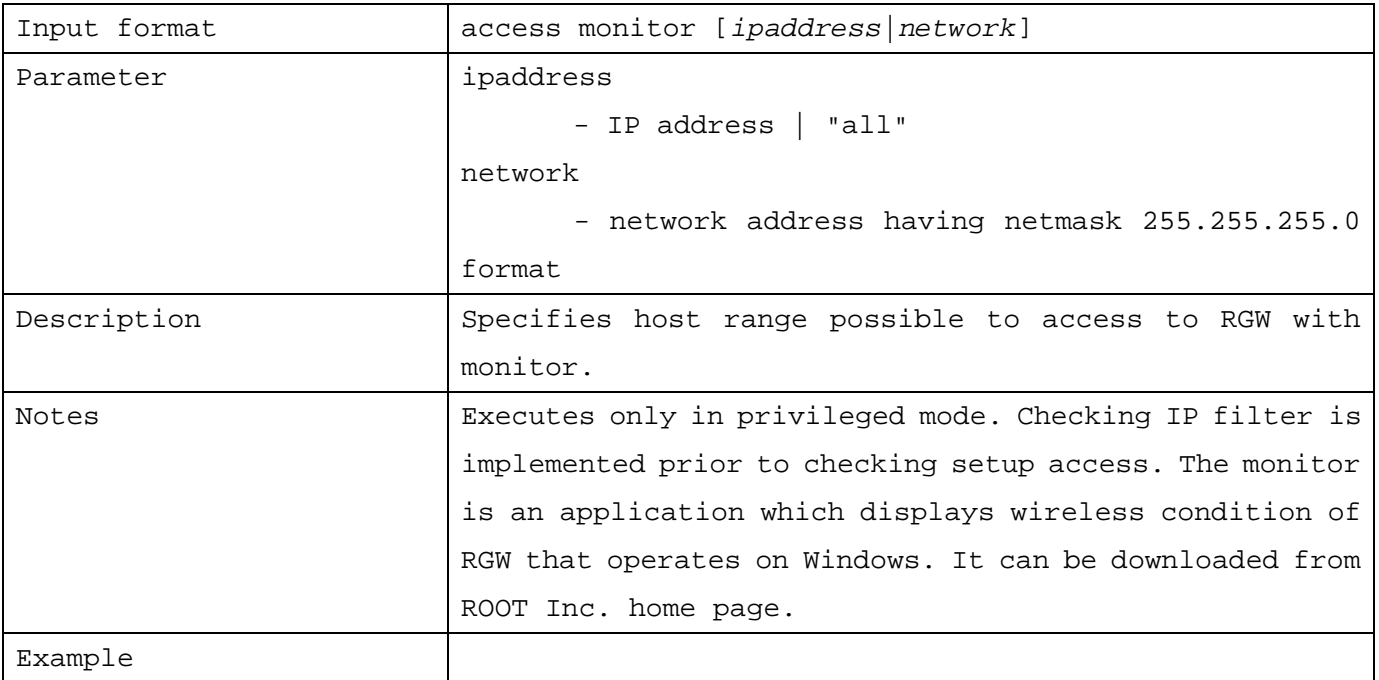

#### 1.7.57 Setting SSH Access

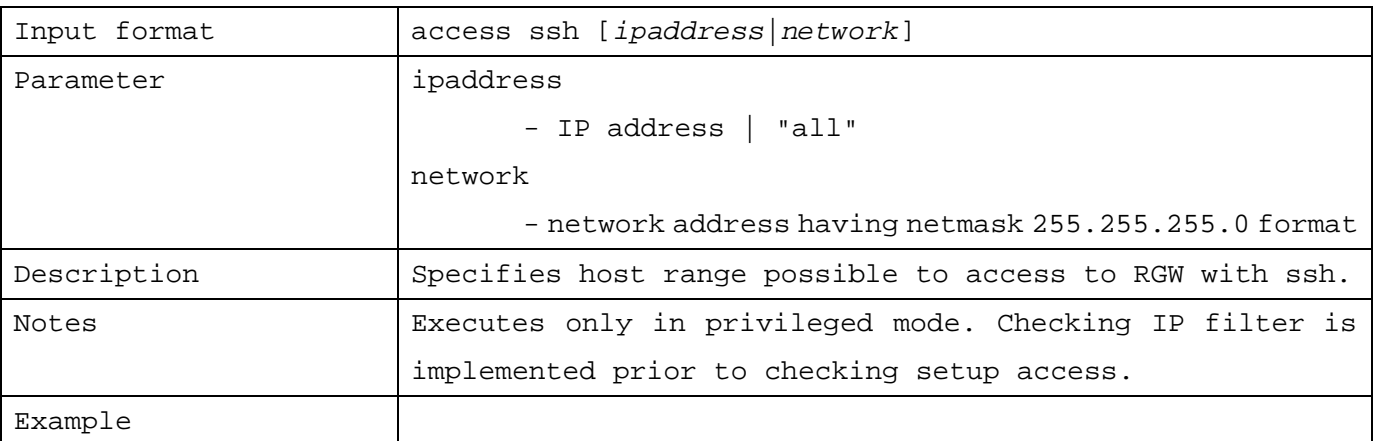

### 1.7.58 Save

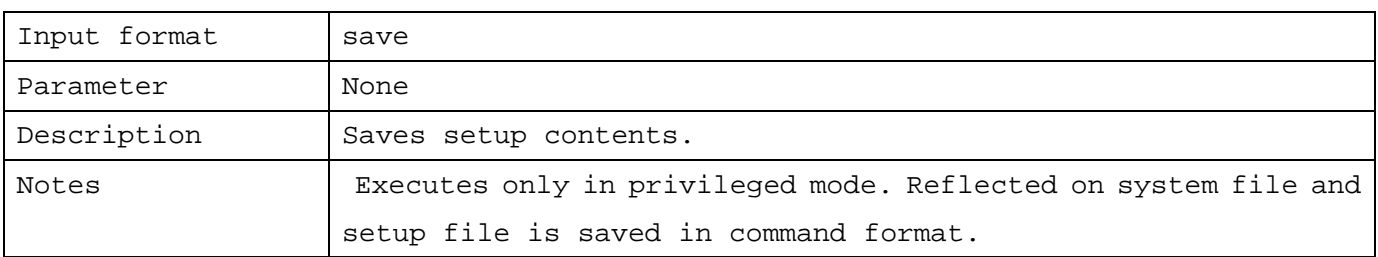

#### 1.7.59 Setting Static ARP

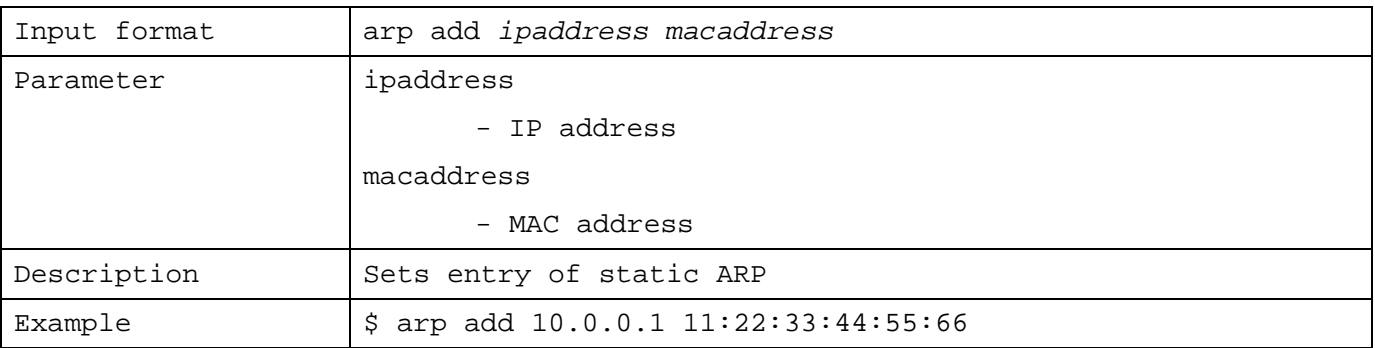

#### 1.7.60 Deleting ARP

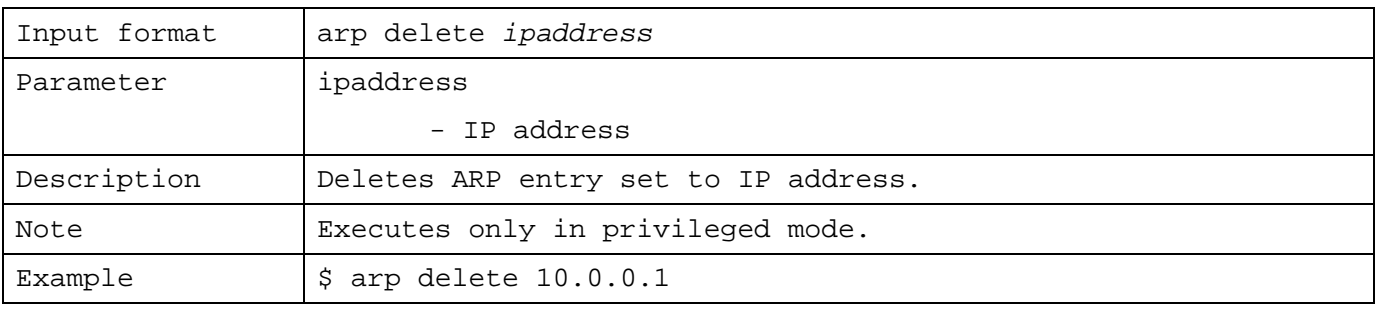

# 1.7.61 Loading Setup with tftp

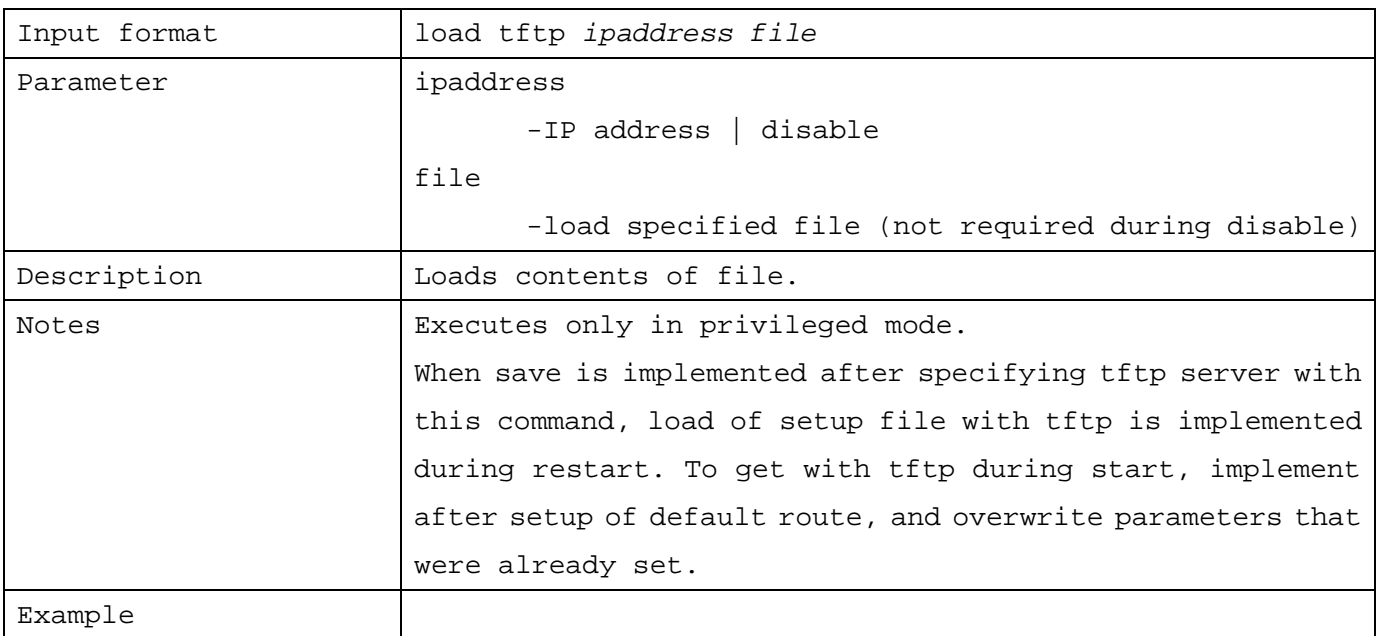

#### 1.7.62 Cold Start

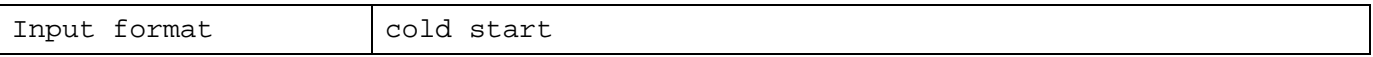

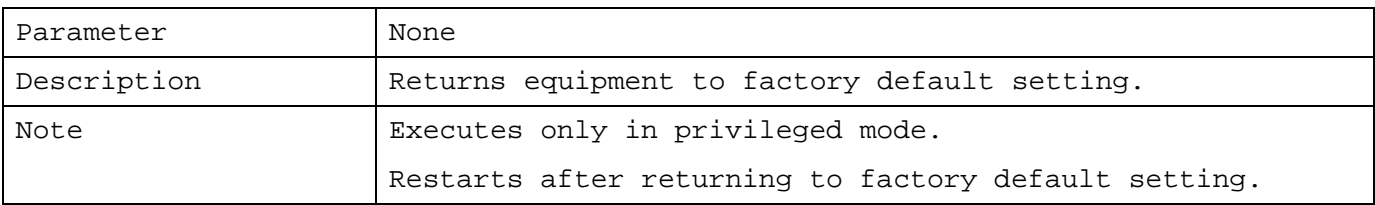

# 1.7.63 Updating Firmware

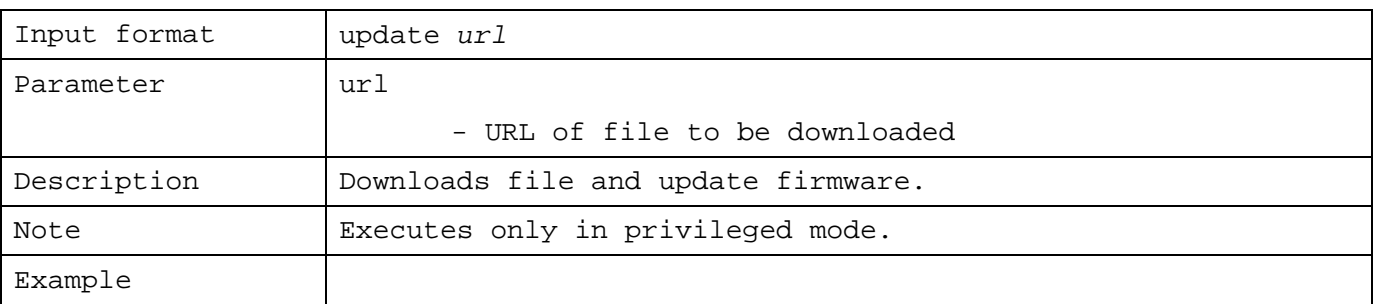

# 1.7.64 Setting Date and Time

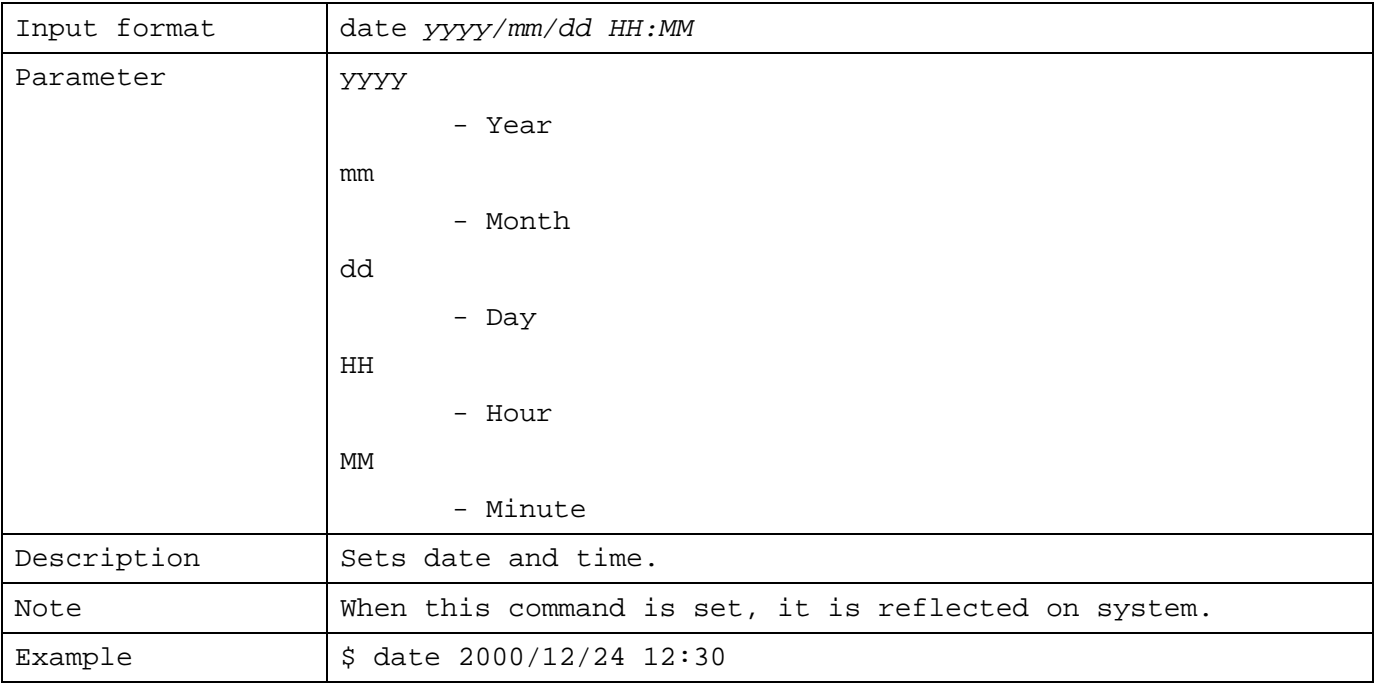

# 1.7.65 Restart

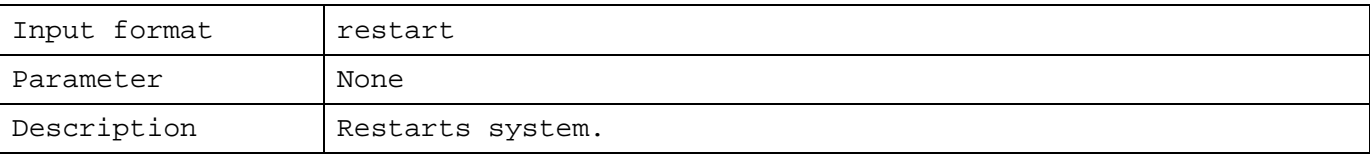

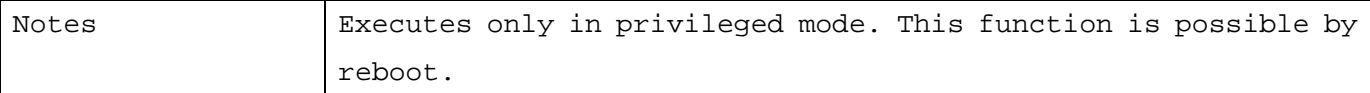

#### 1.7.66 Clearing ARP Cache

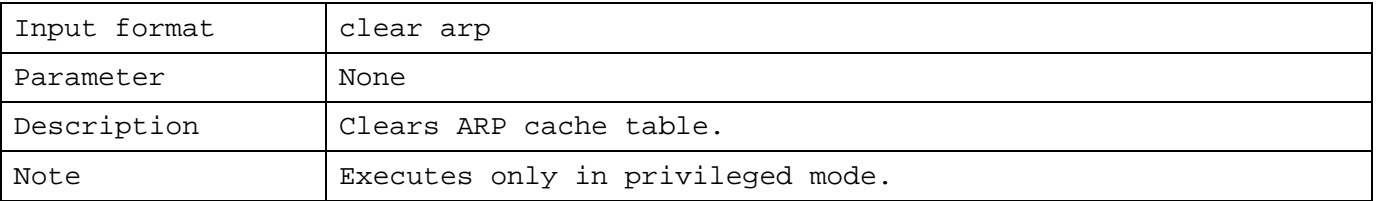

#### 1.7.67 Displaying Host Name

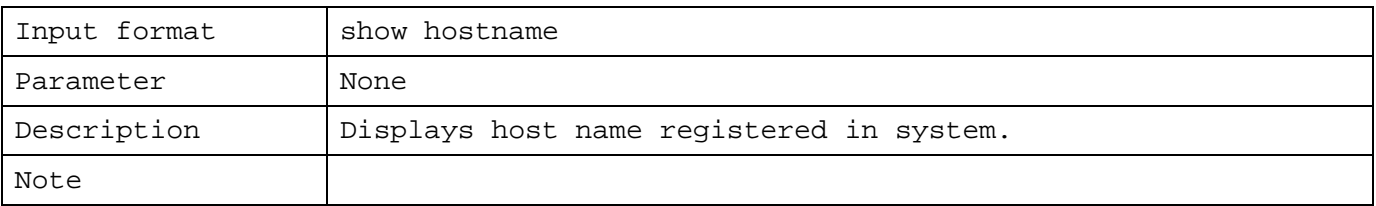

# 1.7.68 Displaying IP Address

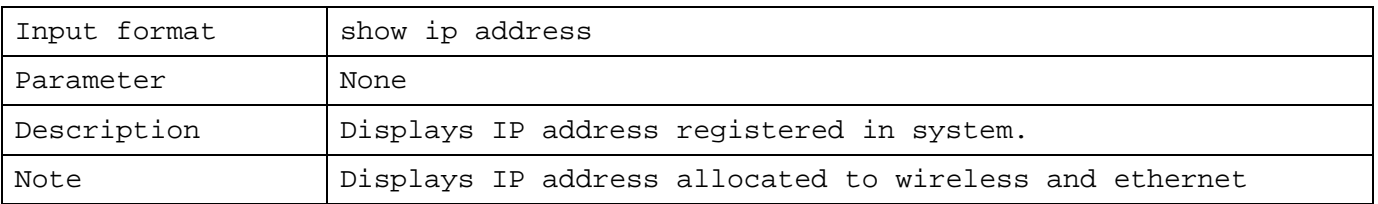

# 1.7.69 Displaying Static Route

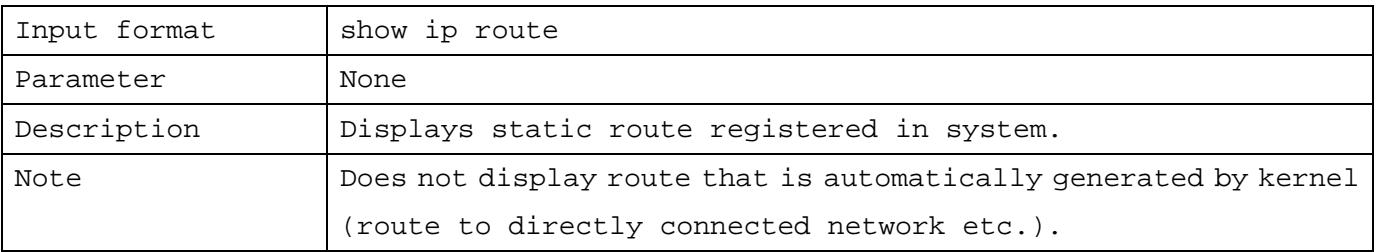

#### 1.7.70 Displaying Lease Status of DHCP server

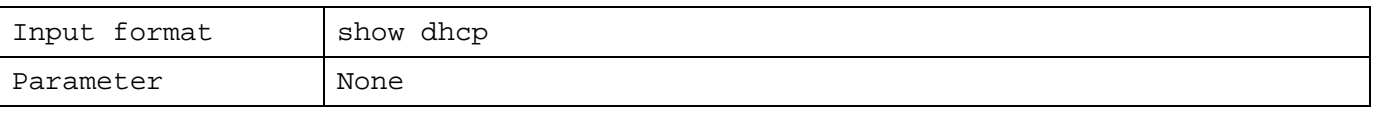

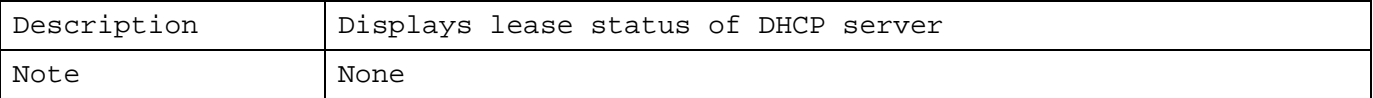

#### 1.7.71 Displaying Filtering

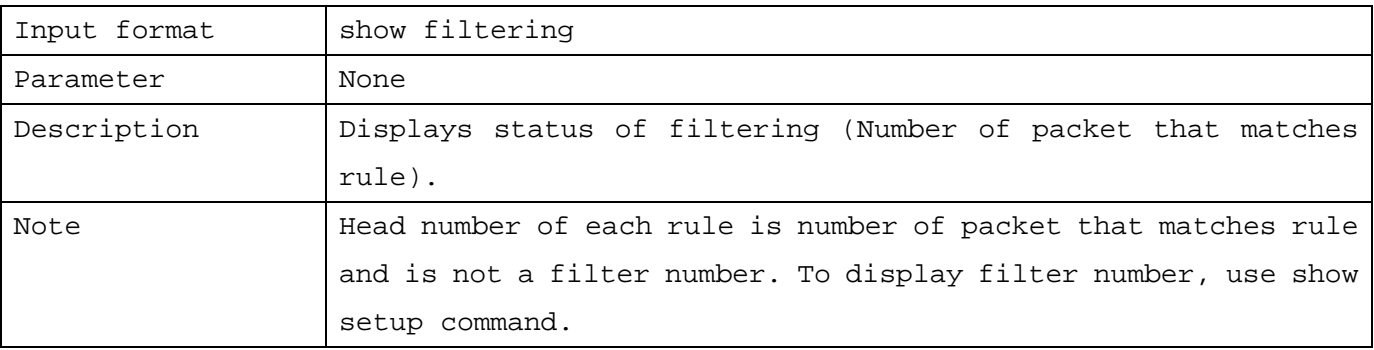

## 1.7.72 Displaying ARP Cache Table

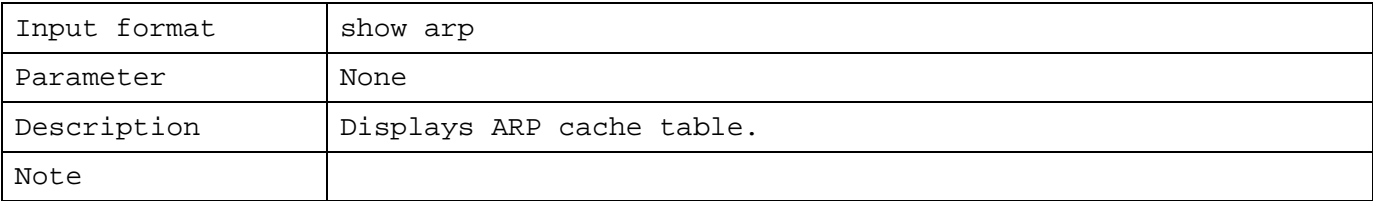

#### 1.7.73 Displaying Elapsed Time from Start

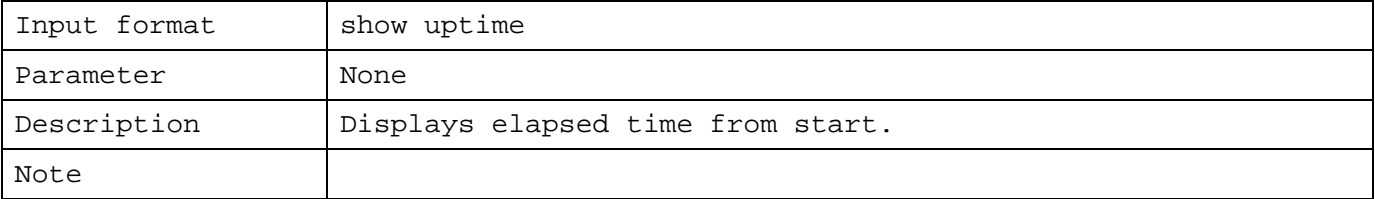

#### 1.7.74 Displaying Firmware Version

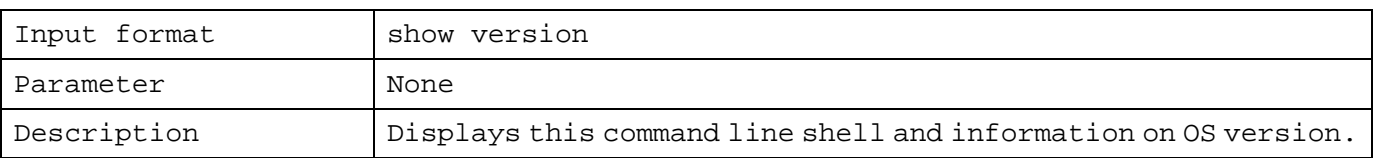

1.7.75 Displaying Date and Time

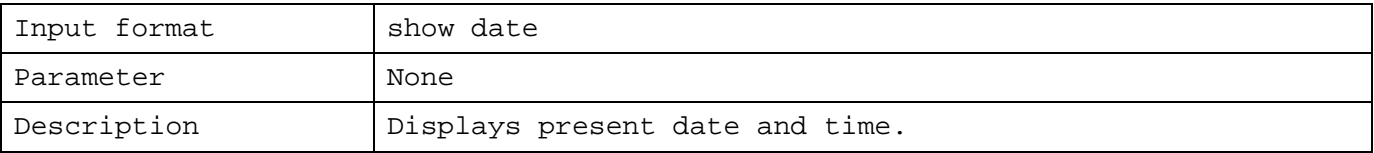

#### 1.7.76 Displaying Wireless Signal Strength

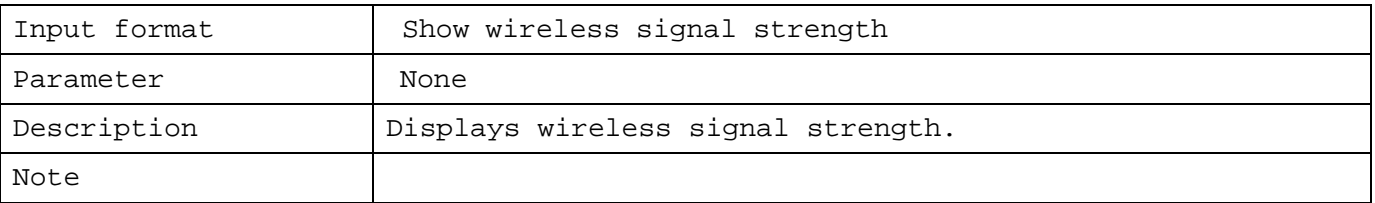

# 1.7.77 Displaying Wireless Setting

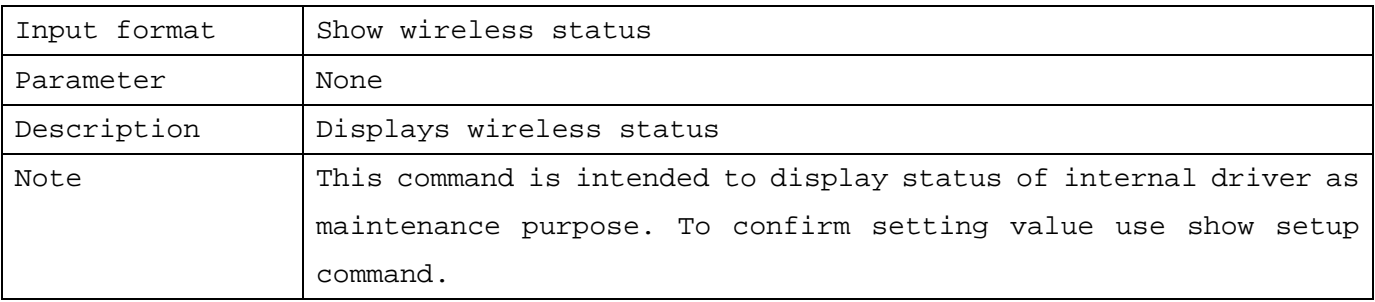

# 1.7.78 Displaying Access Point Mode on Wireless Infrastructure

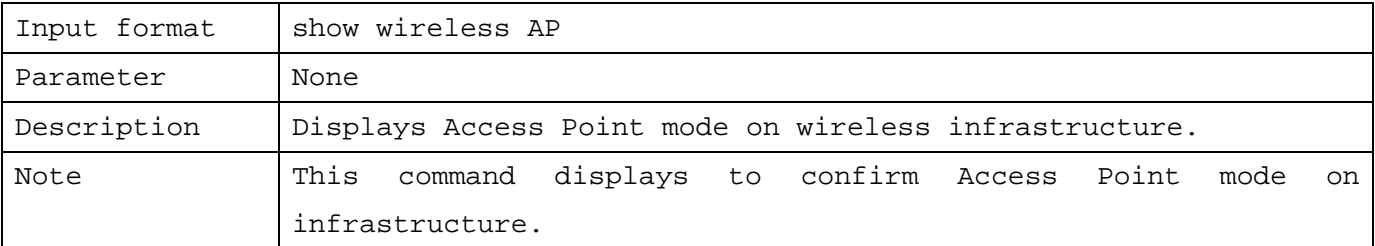

#### 1.7.79 Displaying SNMP Setting

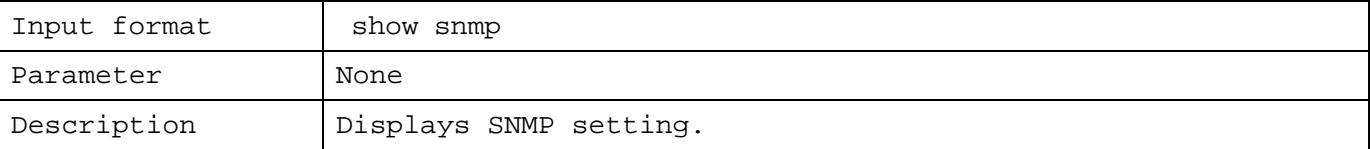

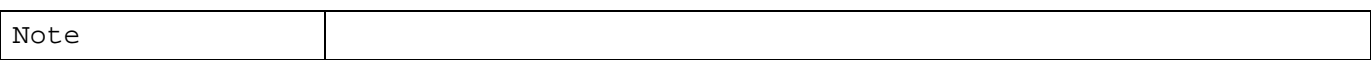

#### 1.7.80 Displaying SSH Setting

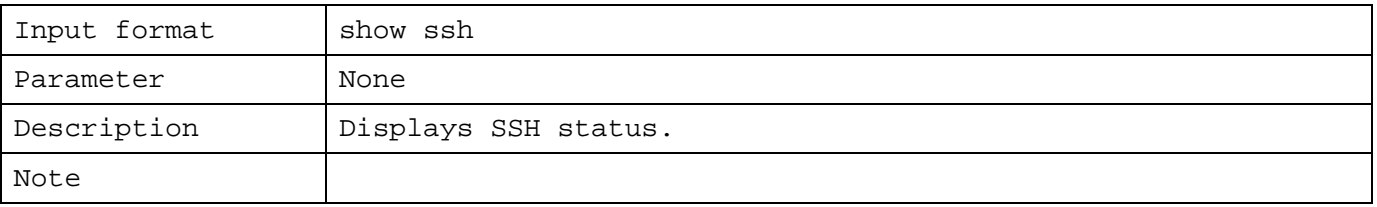

# 1.7.81 Checking Contents of Setting

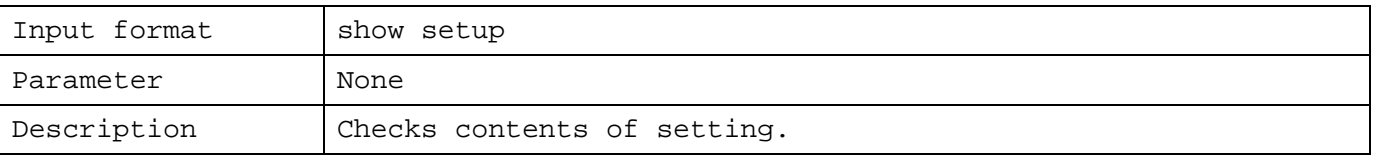

# 1.7.82 Checking Saved Contents of Command Format

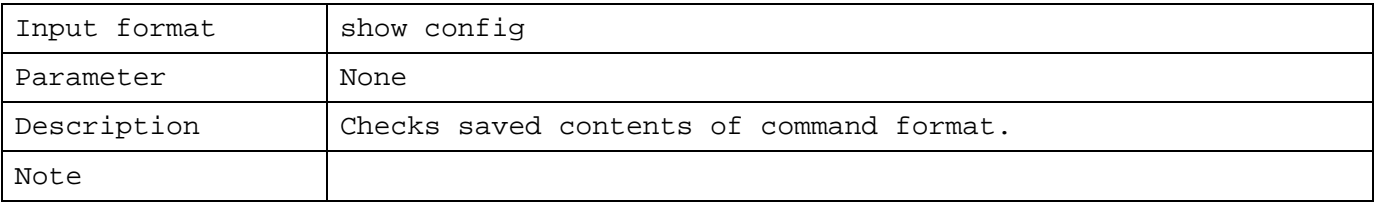

## 1.7.83 ping

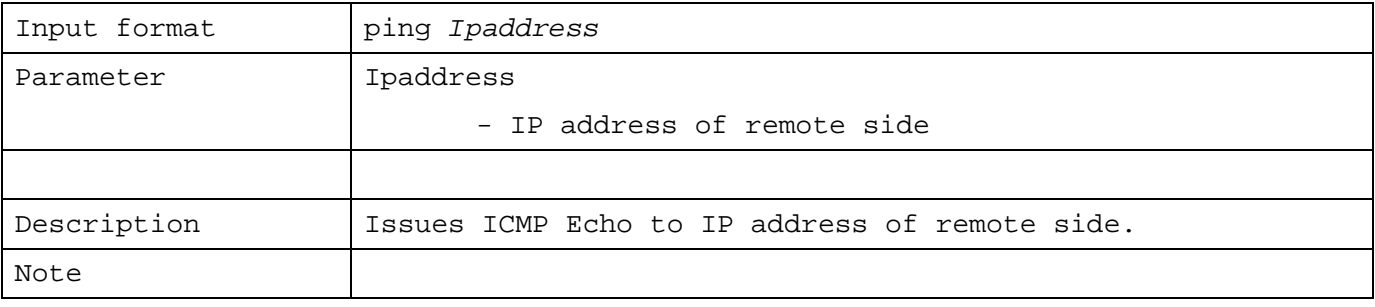

# 1.7.84 Log Out

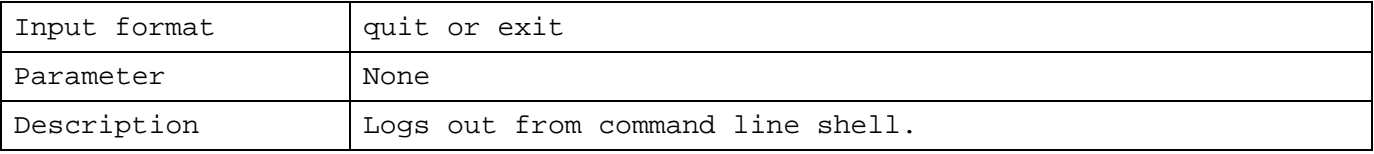

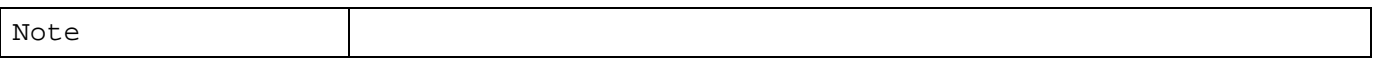

# 1.7.85 Moving to Privileged Mode

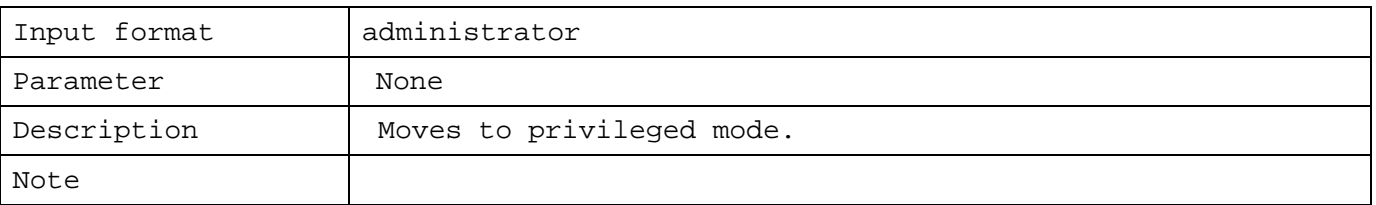

# 1.7.86 Displaying Command Help

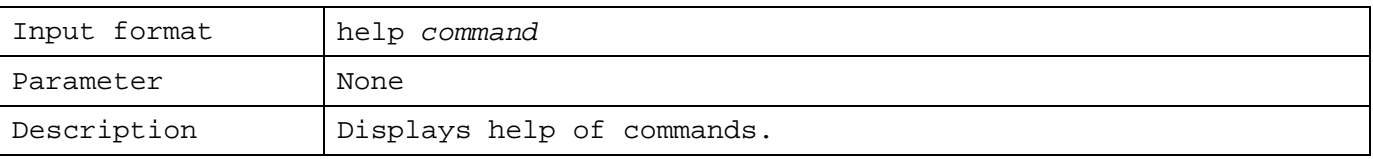

# 1.7.87 Referring to History

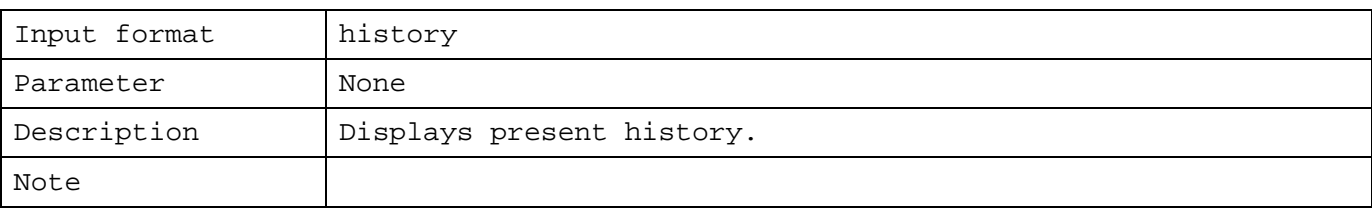

#### Note

The command line shell can be implemented through serial line, telnet, or SSH, but following message is displayed when multiple numbers of command line shells are operated simultaneously.

WARNING: another administrator is still alive (Detected when command line shell is already in operation)

ATTENTION: Two or more administrator are active now!!! (Displayed to all command line shell in operation)

When a separate setting is implemented simultaneously a setting which can not be anticipated may occur. In such case, it is recommended to implement minimum amount of settings then restart.

The command line shell observes non-communication time when there is no input for approximately 300 seconds, the session is shutdown automatically. However, non-communication observation is not implemented during operation of each command.

#### 1.8 Limitations

The command line shell has following limitations:

# 1.8.1 DHCP To start DHCP it is required to set each item of DHCP and press command "\$ dhcp enable."

#### 1.8.2 Others

Please refer to "4. Tips and Hints for Setup."

# 3. Factory Default Settings

The settings when leaving our factory are as follows:

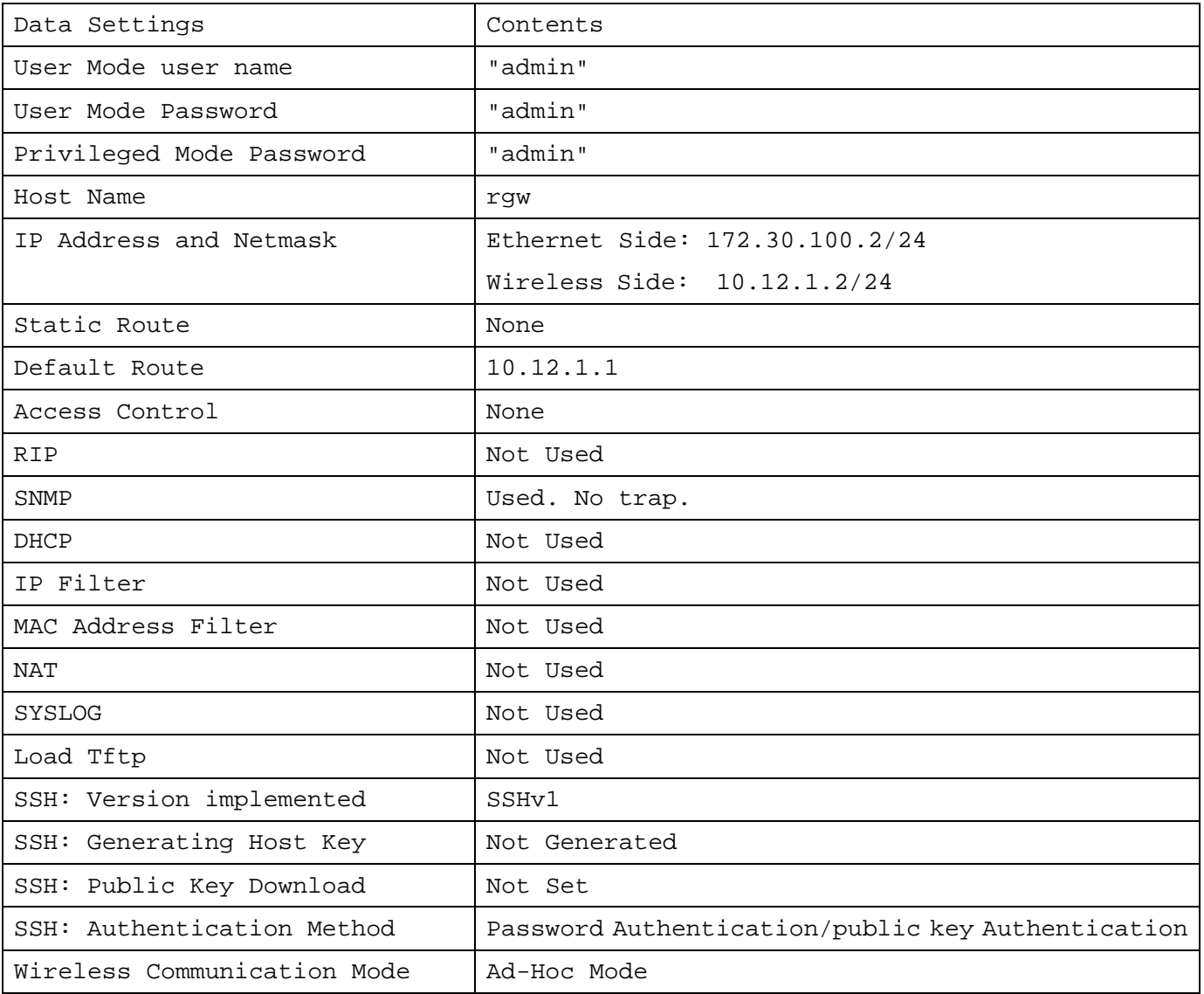

4. Tips and Hints for Setting Up

A various knacks for setting up RGW are described in this chapter:

4.1 Wireless

4.1.1 Communication Mode

In wireless communication of RGW, there are 2 modes: Ad infrastructure.

The switching for these are implemented by using wireless setup of command line shell. The factory default setting is in Ad-hoc, and to change to infrastructure mode an Ad-hoc mode is implemented.

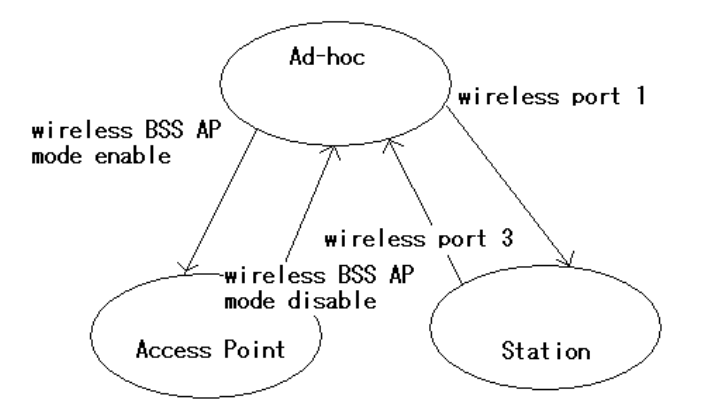

In order to make RGW to Access Point of infrastructure mode, it is implemented by wireless BSS AP mode enable command from Ad-hoc mode. However, you must save & reboot after that. After restart, it operates as Access Point of infrastructure mode, so that make required settings, and save. This enables to keep the setting of RGW as Access Point of infrastructure mode.

Following is summary of switch over to infrastructure mode:

-1. Various settings

-2. wireless BSS AP mode enable

- -3. save ( store setting )
- -4. reboot ( restart RGW )
- -5. After restart, other settings
- -6. save ( store setting )

(Note: Even if no change is made in "5. other settings", please make sure to implement "6. save.")

It is not possible to directly switch Access Point of infrastructure mode to Station of infrastructure mode.

It is necessary once to switch Access Point to Ad-hoc mode from wireless BSS AP mode disable.

The following steps are made to switch from Access Point of infrastructure mode to Ad-hoc mode:

-1. wireless BSS AP mode

#### disable

-2. save ( store setting) -3. reboot ( restart RGW ) -4. After restart, save

(Note: Please make sure to

( store setting )

```
"4. save" after restart.)
```
The wireless port command is used to switch Ad-hoc mode and Station of infrastructure mode. Use of this command immediately switches the mode of RGW , and there is no need to restart.

Please note that when above switching of modes are made with wireless links•Athe link will be disconnected when operation switch over.

On Access Point of infrastructure mode, there are following limitations:

- ∗ \* On wireless relay, MAC address filter and IP filter do not work.
- ∗ \* There is no roaming function. The RGW does not support an Extended Service

Set (ESS).

- ∗ \* The wireless transfer rate depends on the settings on the client station side. That is why it is not possible to set the wireless txrate command in AP mode. Also, when Access Point is observed by monitor program, the transfer rate does not indicate a valid value. (does this mean that the transfer rate observed by the monitor program is inaccurate, or that the invalid value '0' is shown?)
- ∗ \* The possible link of Station is 200 maximum.

Since, on infrastructure mode flow of beacon and control data, general, an the actual rate is lower than Ad-hoc mode.

#### 4.1.2 WEP

It is possible to encrypt the data (MPDU) that RGW transmits on air. In order to code this, WEP (Wired Equivalent Privacy), a secret key method can be used. Up to 4 keys can be registered for each RGW. Since WEP require coding and compounding processes, an actual transfer rate may be lowered in comparison without using the WEP. For details, please refer to our home page.

#### 4.1.3 Wireless Relay

A single unit of RGW enables wireless packet relay. There are 2 methods for relaying:

When wireless port type is Ad-hoc, relay is in IP layer. On infrastructure mode, Access Point implements relay in MAC layer.

However, relay with a single unit becomes a transfer using a same wireless channel as actual rate is lowered to below 1/2. On relay in IP layer, the station implemented must set in an order as not to send out ICMP redirect. Depending upon its condition, host routing becomes required. For details, please refer to our home page. On relay in MAC layer, please note that IP filter and MAC address filter do not work

at the station implementing relay.

By using 2 units of RGW linked both with Ethernet, each RGW is enable to be used with different wireless channels, so that generally an actual rate increases than relaying with a single RGW.

4.2 Fire Wall

#### 4.2.1 IP Filter

The syntax of IP filter rule is explained in the previous chapter, but terms of each parameter with examples are mentioned here:

Once more, syntax of filter rule is indicated:

filter add number action inout [log level facility.level] [quick] [on interface] [proto proto] [from[!] address [port] to [!] address [port]][flags][with] [keep][group]

Each filter rule has a number, and IP packet received by RGW is assessed in order by all rules. And, it is processed accordingly to finally matched rule ( There are exceptions which is mentioned later).

The IP filter of RGW is set to default permit (pass). In other words, a packet do not matches to any rule is permitted.

In addition, filter number having order and rule sequence to set RGW is an independent one.

\* For action, set "pass" or "block", and when it matches the rule specify action of either pass or cancel.

\* For inout, set "in" or "out", and specify either packet going in RGW or going out of RGW.

filter add 10 block in from any to any filter add 11 pass in from any to any

When these 2 rules are specified, all packets received by RGW initially checks rule No.10. All packet matches and becomes action of block(cancel). Furthermore, rule No.11 is checked next. All packet matches at No.11 and becomes action of pass (pass). From above results, operation (pass) of rule No.11 which finally matched is implemented. After all, in case of above 2 rules all packet passes.

\* For quick, it is possible to specify "quick." When a packet matches rule specified "quick", this packet is not assessed in later filter rule.

 For example, in order to RGW to un-pass packet from host 192.168.1.2, when received packet from this address, block it, and there is no longer a need to check the rule. In such a case, by specifying quick keyword an action is immediately applied in case it matches it.

filter add 15 block in quick from 192.168.1.2 to any filter add 16 pass in from any to any

In this setting, the packet from 192.168.1.2 is blocked (block) by rule No.15 specified by quick.

In the next rule No.16, it is intended to pass all packets, but packet matched to rule No.15 is specified as quick, checking of next rule is not applied.

\* On "on interface", it is possible to specify wi0 (wireless side) and ne0 (ethernet side). Also, lo0 (loopback device) can be specified too. On internal RGW, it possesses IP address 127.0.0.1 in device lo0, and it is used for internal process.

 It is not possible to access externally to this address. On the contrary, please note that an trouble may occur to operation of RGW when any access is blocked (block) to 127.0.0.1 of device lo0. When this "on interface" keyword does not exist, all interface, ne0, wi0 and lo0, become the target.

filter add 20 pass in quick on lo0 from any to 127.0.0.1 filter add 21 block in from 192.168.0.0/16 to any filter add 22 pass in on wi0 from 192.168.0.0/24 to any filter add 23 block out on ne0 from 172.16.0.0/12 to any

On rule No.20, an access of loop back device is immediately permitted.

On rule No.21, the packet is blocked (block) from address for private network 192.168.0.0/16 that is already reserved.

The wireless side (wi0), however, is linked to network of 192.168.0.0/24 so that on No.22, pass is specified only in 192.168.0.0/24.

Since it follows finally matched rule, the rule up to this point, for example, when packet from 192.168.0.3 comes from wireless side becomes pass, but packet from Ethernet side and/or 192.168.1.2 is blocked (block).

The rule No.23 is to prevent packet from address 172.16.0.0/12 for reserved private network to going to Ethernet side.

On proto, is possible to specify "tcp/udp", "tcp", "udp", or "icmp", and based on these protocol classifications the filter rule can be set. When there is no proto, it matches all classifications. In the example below, packets tcp and udp from Ethernet side passes (pass), but icmp from Ethernet side is blocked (block).

filter add 40 pass in on ne0 proto tcp/udp from any to any filter add 41 block in on ne0 proto icmp from any to any

\* As you understand already, the rule can be set on packet by specifying IP address and/or network such as from and to. Also, "any" which expresses all hosts can be specified.

On port, port number for TCP/UDP can be specified, and filter rule specified with specific port can be set. The port is valid in TCP and UDP packets. Also, when port is not specified all ports becomes the target of rule. In the following example, TCP packet directed to port No.80 from wireless side passes (pass).

filter add 50 pass in on wi0 proto tcp from any to any port = 80

On flags, it is possible to specify F(FIN),S(SYN),R(RST),P(PUSH),(ACK), U(URG) of TCP flag, and it is also possible to set filter rule according to type of flags. The packet of TCP flag which do not match specified in flags do not match filter rule.

On with, it is possible to specify "ipopts","short",or "frag." ipopt can detect packet having IP option on IP header. short can improperly detect packet with short IP header. frag can detect fragmented IP header.

filter add 60 block in quick from any to any with short

In this filter rule, packet with improperly short IP header is immediately blocked (block).

When keep state is specified, it is possible to set filter rule controlling the status. When keep state is specified, a new TCP session is settled and information of this session is stored internally. And the packet after this session which is stored in RGW can implement to pass without having to check with separate filter in both directions. Even in case of UDP packet when keep state is specified, IP address and port No. of UDP packet is stored in memory for 600 seconds, and can pass only UDP packet of reverse direction with same IP address and port No. On icmp, when keep state is specified, the reply in respect to this icmp can pass for 600 seconds.

filter add 70 pass out quick on ne0 proto udp from any to any keep state filter add 71 pass out quick on ne0 proto tcp from any to any flags S keep state filter add 72 block in quick on ne0 proto tcp from any to any flags FUP

On rule No.70, it passes (pass) udp packet going out to Ethernet side, and passes (pass) udp packet of this response for 600 seconds. On rule No.71, it passes (pass) tcp packet with S flag going out to Ethernet side, and after that passes (pass) packet of session input/output wise. On rule No.72 when a packet of flag F(FIN),U(URG),P(PSH) comes from Ethernet side, it is immediately blocked (block). However, it does not reach this rule when the status is controlled in rule from previous checking of No.70 and 71.

The head is an indicator to give discrimination number to the packet that matches filter rule. The packet which matched this rule checks discrimination number by filter rule in the group. With these head and group, group of filter rule can be generated. In addition, by specifying quick on filter rule with this head, after checking the rule with same group of that discrimination number, checking of other rules is not applied.

filter add 100 pass in on ne0 from any to any filter add 101 block in quick on ne0 from 192.168.0.0/24 to any filter add 102 block in quick on ne0 from 172.16.0.0/12 to any filter add 110 block out on wi0 from any to any filter add 111 pass out quick on wi0 proto tcp/udp from any to any flags S keep state filter add 112 pass out quick on wi0 proto icmp from any to any keep state

When above set of rule is optimized by head and group, it becomes as follows:

filter add 100 pass in on ne0 from any to any head 1 filter add 101 block in quick on ne0 from 192.168.0.0/24 to any group 1 filter add 102 block in quick on ne0 from 172.16.0.0/12 to any group1 filter add 110 block out on wi0 from any to any head 2 filter add 111 pass out quick on wi0 proto tcp/udp from any to any flags S keep state group 2 filter add 112 pass out quick on wi0 proto icmp from any to any keep state group 2

On set of rule optimized by head and group when rule No.100 matches first, rules No.101 to 102 are checked in order. The rules No.101 to 102 are specified by quick so that it is immediately blocked (block) when matched. When it does not match the rules from No. 101 to 102, it is immediately passed (pass) from rule of No.100.

The packet going out to wireless side (wi0) do not match rule of No.100, so that the next rule to be assessed becomes No.110. When it matches rule of No.110, rules of No.111 and 112 are checked in order. When it matches each an action appropriate to each rule is applied. When it does not match rules of No.111 and 112, the block of action of No.110 is applied.

As you can see grouping of filter rule by use of head and group enables better comprehension of complex set of rules as well as improvement of filtering performance. In addition, the values specified in head and/or group is not relevant

to filter number.

4.2.2 NAT

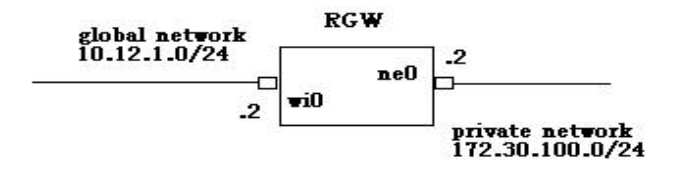

In the above network configuration, in order to access to global side from client linked to network of private side, it is made possible with following command:

nat add map nnn wi0 172.30.100.0/24 -> 10.12.1.2/32

On this command, the internal dispatch IP address (172.30.100.0/24) is rewritten to 10.12.1.2 in RGW and goes out to the global side. However, the port number of dispatch packet of TCP/UDP do not change. In order to avoid overlap dispatch port number, it is changed by specifying keyword, portmap.

nat add map nnn wi0 172.30.100.0/24 -> 10.12.1.2/32 portmap tcp/udp 20000:30000

On this command, on top of change of IP address of TCP and UDP packets, the dispatch port number enables to change in the range of 20000 to 30000. As for range of port number for portmap keyword, it is possible to specify in auto.

This command works similarly to the following:

nat add map nnn wi0 172.30.100.0/24 ->0/32 portmap tcp/udp 20000:30000

Also, it is known that several application protocols do not work within NAT. The NAT

in RGW corresponds with proxy to ftp, and access is possible for client without the need to change to passive mode by using following command:

nat add map nnn wi0 172.30.100.0/24->0/32 proxy port ftp ftp/tcp

To summarize above the rule for NAT in general is as follows:

nat add map 10 wi0 172.30.100.0/24 -> 0/32 proxy port ftp ftp/tcp nat add map 11 wi0 172.30.100.0/24 -> 0/32 portmap tcp/udp auto nat add map 12 wi0 172.30.100.0/24 -> 0/32

Each rule of NAT is assessed in numerical order. For example, when command No.12 is specified before No.10, all packet going out to global side from 172.30.100.0/24 changes only IP address so that expected operation of NAT will not be obtained.

The packet of icmp changes only the IP address so that for example, the ping in contrary from multiple clients to same host at global side is responded only to initially demanded client.

It is possible to reach from global side by setting server on inner side of NAT.

nat add bimap 100 wi0 172.30.100.3/32 -> 10.12.0.2/32

From this command an access to 10.12.0.2 from outside of NAT corresponds to access of host 172.30.100.3 of inside NAT.

On bimap, spoof to host is possible, but on rdr, spoof of service becomes possible. For example:

nat add rdr 101 wi0 10.12.0.2/32 port 80 -> 172.30.100.4/32 port 8000

With this command, an access to port No.80 of 10.12.0.2 from outside of NAT becomes access to host port No.8000 of 172.30.100.4 of inside NAT. With this rdr, it is possible during each port (each service) to distribute packet to separate port of separate host.

Note: The packet entering RGW implements address change of NAT before process of IP filter. On the other hand, packet going out of RGW implements process of IP filter before address change of NAT.